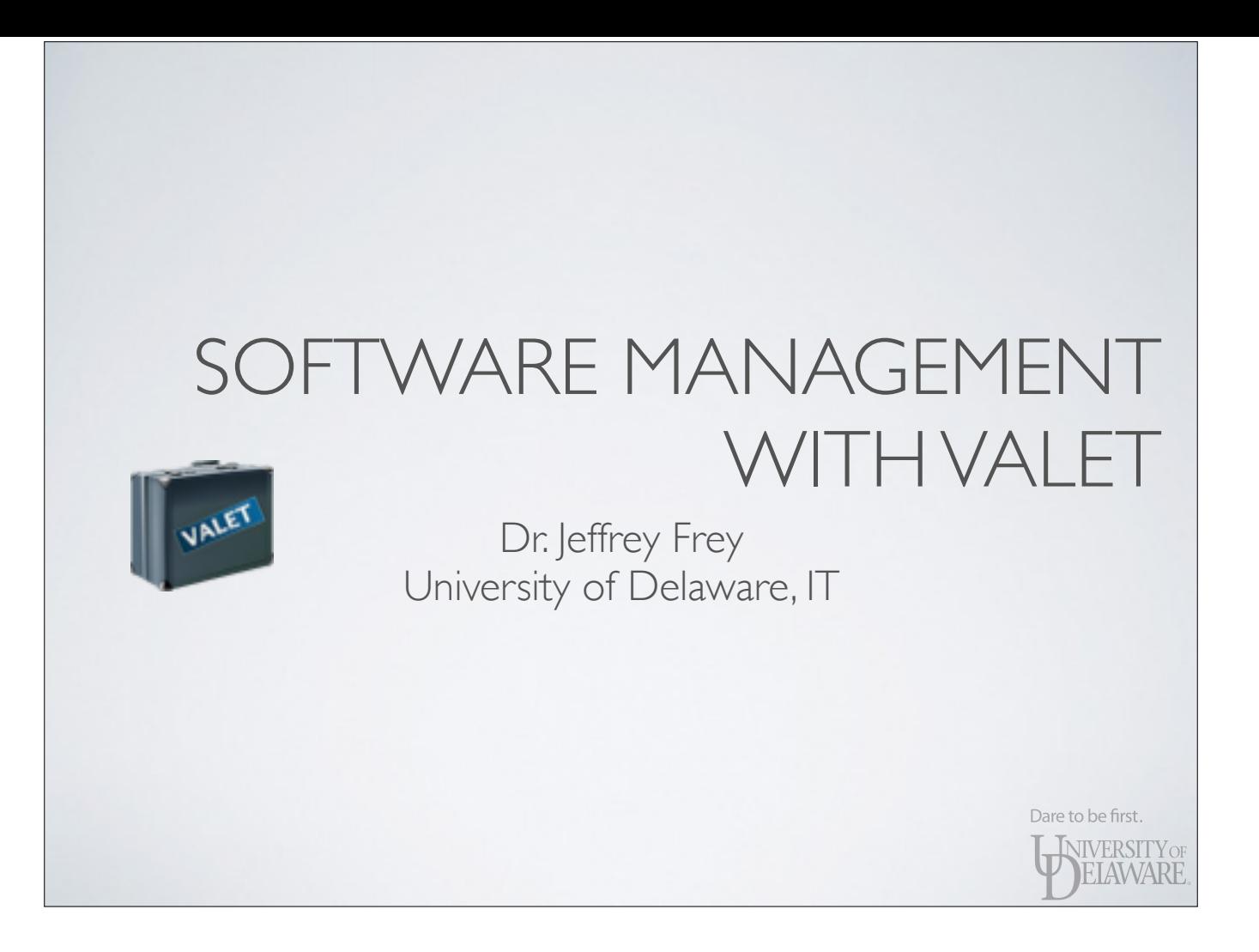

- Like any computational task, installing software has a workflow associated with it
	- Creating and adhering to a *standard workflow* for software installation makes *managing* software easier

Dare to be first. NIVERSITYOF EIAWARE

- The previous seminar discussed the various methods for *building* software from *source code*
	- GNU autotools (e.g. ./configure)
	- CMake

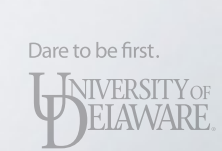

- The previous seminar discussed the various methods for *building* software from *source code*
- The seminar prior to that covered your options re: the choice of toolset for *building* the software
	- GCC, Intel, Portland, etc.

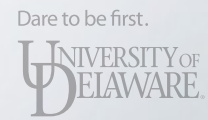

- The *standard workflow* endorsed on our clusters compartmentalizes each version of each software title
	- All software is installed in a common directory (e.g. /home/work/it\_nss/sw)
	- Titles and versions exist as distinct directories

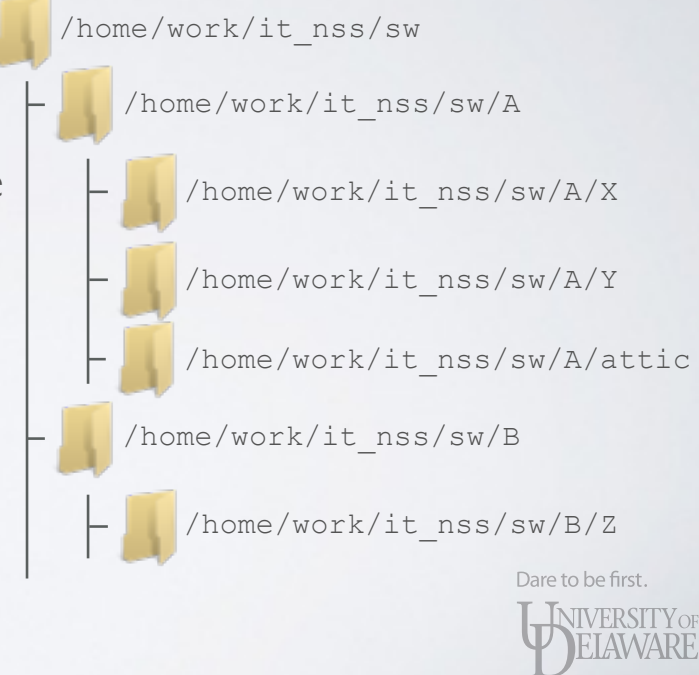

- The *standard workflow* endorsed on our clusters compartmentalizes each version of each software title /home/work/it\_ns
	- All software is installed in a common directory (e.g. /home/work/it\_nss/sw)
	- Titles and versions exist as distinct directories

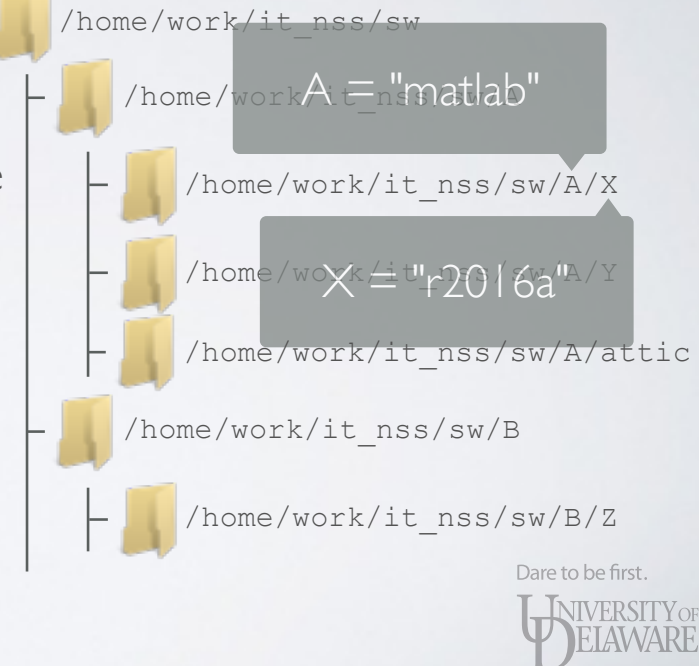

- The *standard workflow* endorsed on our clusters compartmentalizes each version of each software title
	- All software is installed in a common directory (e.g. /home/work/it\_nss/sw)
	- Titles and versions exist as distinct directories

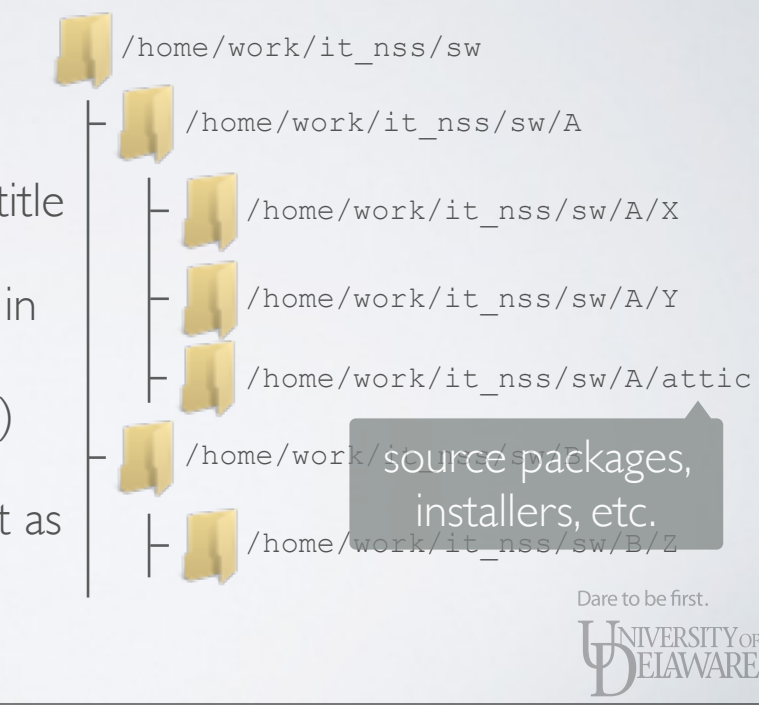

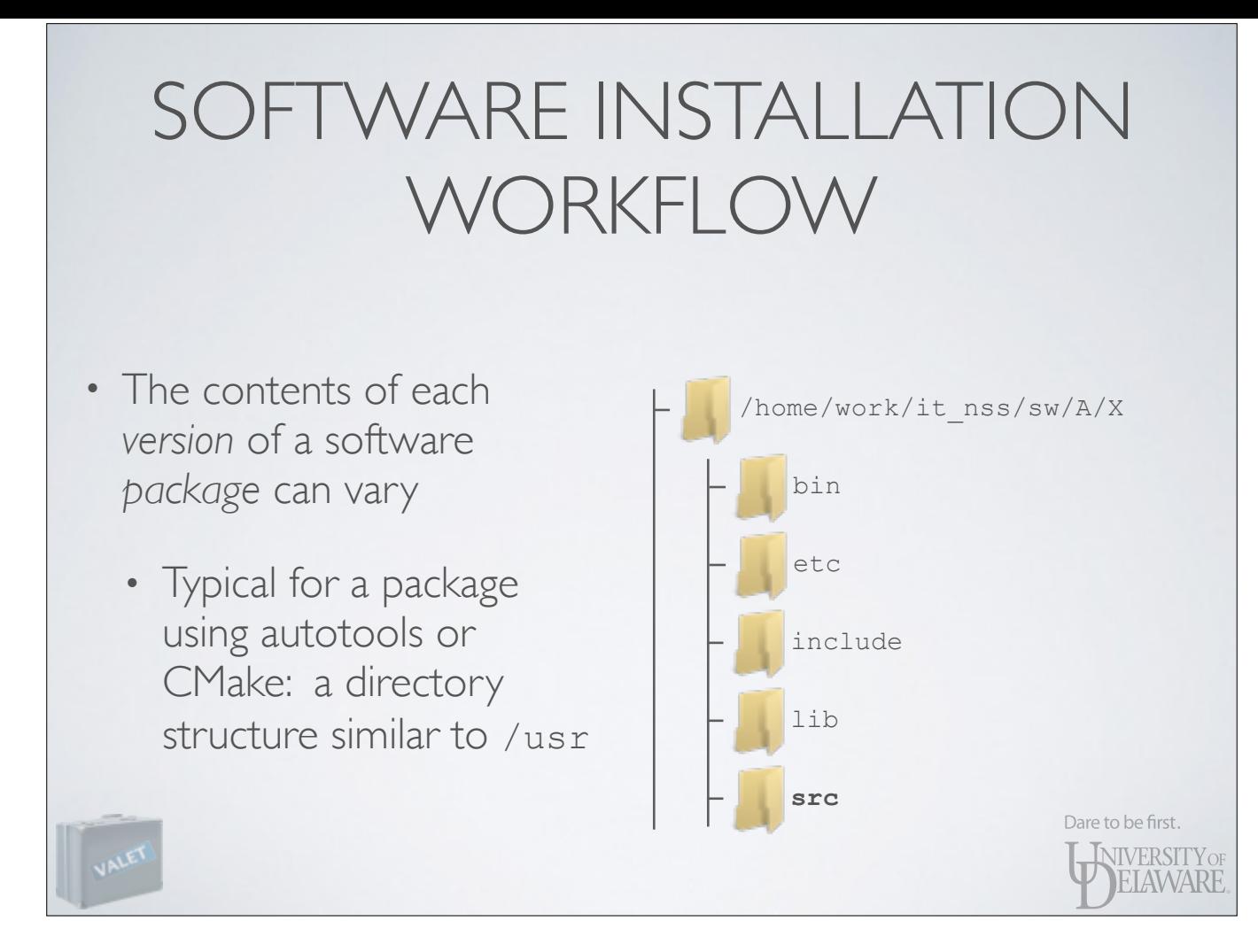

Demonstration: unpack step7-1.0 source

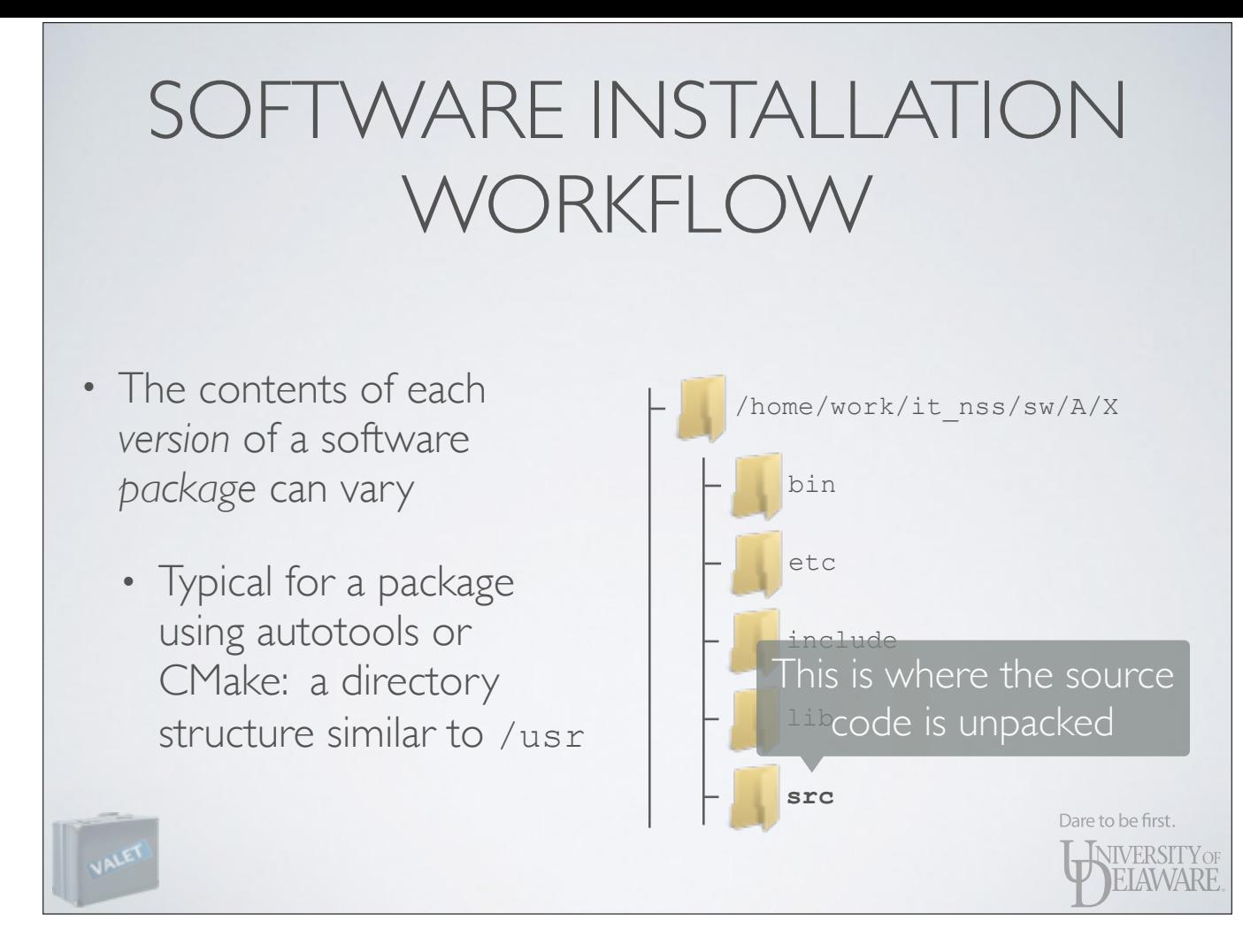

Demonstration: unpack step7-1.0 source

**[frey@farber step7]\$ pwd /home/work/it\_nss/sw/step7**

**[frey@farber step7]\$ ls total 4 drwxr-sr-x 2 frey it\_nss 4 Apr 15 12:39 attic**

**[frey@farber step7]\$ ls attic total 9 -rw-r--r-- 1 frey it\_nss 2546 Apr 15 12:36 tutorial-1.0.tar.gz -rw-r--r-- 1 frey it\_nss 2590 Apr 15 12:51 tutorial-1.1.tar.gz**

**[frey@farber step7]\$ mkdir 1.0**

**[frey@farber step7]\$ cd 1.0**

**[frey@farber 1.0]\$ tar -zxf ../attic/tutorial-1.0.tar.gz** 

**[frey@farber 1.0]\$ mv tutorial-1.0 src**

**[frey@farber 1.0]\$ cd src**

**[frey@farber src]\$ pwd /home/work/it\_nss/sw/step7/1.0/src**

**[frey@farber src]\$ ls total 15 -rw-r--r-- 1 frey it\_nss 2326 Jul 23 2015 CMakeLists.txt -rw-r--r-- 1 frey it\_nss 85 Jul 23 2015 License.txt drwxr-sr-x 2 frey it\_nss 6 Apr 15 10:57 MathFunctions -rw-r--r-- 1 frey it\_nss 286 Jul 23 2015 TutorialConfig.h.in -rw-r--r-- 1 frey it\_nss 769 Jul 23 2015 tutorial.cxx**

**[frey@farber build]\$ vpkg\_require cmake/3.3 Adding package `cmake/3.3.0` to your environment**

**[frey@farber src]\$ mkdir build [frey@farber src]\$ cd build**

**[frey@farber build]\$ cmake -D CMAKE\_INSTALL\_PREFIX=/home/work/it\_nss/sw/step7/1.0 ..** 

- **-- The C compiler identification is GNU 4.4.7**
- **-- The CXX compiler identification is GNU 4.4.7**
- **-- Check for working C compiler: /usr/bin/cc**
- **-- Check for working C compiler: /usr/bin/cc -- works**
- **-- Detecting C compiler ABI info**
- **-- Detecting C compiler ABI info done**
- **-- Detecting C compile features**
- **-- Detecting C compile features done**
- **-- Check for working CXX compiler: /usr/bin/c++**
- **-- Check for working CXX compiler: /usr/bin/c++ -- works**
- **-- Detecting CXX compiler ABI info**
- **-- Detecting CXX compiler ABI info done**
- **-- Detecting CXX compile features**
- **-- Detecting CXX compile features done**

**-- Looking for log** 

- **-- Looking for log not found**
- **-- Looking for exp**
- **-- Looking for exp not found**
- **-- Configuring done**
- **-- Generating done**
- **-- Build files have been written to: /home/work/it\_nss/sw/step7/1.0/src/build**

#### **[frey@farber build]\$ make**

- **Scanning dependencies of target MakeTable**
- **[ 14%] Building CXX object MathFunctions/CMakeFiles/MakeTable.dir/MakeTable.cxx.o**
- **[ 28%] Linking CXX executable MakeTable**
- **[ 28%] Built target MakeTable**
- **[ 42%] Generating Table.h**
- **Scanning dependencies of target MathFunctions [ 57%] Building CXX object MathFunctions/CMakeFiles/MathFunctions.dir/mysqrt.cxx.o**
- **[ 71%] Linking CXX shared library libMathFunctions.so**
- **[ 71%] Built target MathFunctions**
- **Scanning dependencies of target Tutorial**
- **[ 85%] Building CXX object CMakeFiles/Tutorial.dir/tutorial.cxx.o**
- **[100%] Linking CXX executable Tutorial**
- **[100%] Built target Tutorial**

#### **[frey@farber build]\$ make install**

- **[ 28%] Built target MakeTable**
- **[ 71%] Built target MathFunctions**
- **[100%] Built target Tutorial**
- **Install the project...**
- **-- Install configuration: ""**
- **-- Installing: /home/work/it\_nss/sw/step7/1.0/bin/Tutorial**
- **-- Removed runtime path from "/home/work/it\_nss/sw/step7/1.0/bin/Tutorial"**
- **-- Installing: /home/work/it\_nss/sw/step7/1.0/include/TutorialConfig.h**
- **-- Installing: /home/work/it\_nss/sw/step7/1.0/lib/libMathFunctions.so**
- **-- Up-to-date: /home/work/it\_nss/sw/step7/1.0/include/MathFunctions.h**

**[frey@farber 1.0]\$ pwd /home/work/it\_nss/sw/step7/1.0**

**[frey@farber 1.0]\$ ls -l total 14 drwxr-sr-x 2 frey it\_nss 3 Apr 18 14:27 bin drwxr-sr-x 2 frey it\_nss 4 Apr 18 14:27 include drwxr-sr-x 2 frey it\_nss 3 Apr 18 14:27 lib drwxr-sr-x 4 frey it\_nss 8 Apr 18 14:24 src**

**[frey@farber 1.0]\$ ls -l bin total 7 -rwxr-xr-x 1 frey it\_nss 7963 Apr 18 14:26 Tutorial**

**[frey@farber 1.0]\$ ls -l include total 4 -rw-r--r-- 1 frey it\_nss 25 Jul 23 2015 MathFunctions.h -rw-r--r-- 1 frey it\_nss 235 Apr 18 14:25 TutorialConfig.h**

**[frey@farber 1.0]\$ ls -l lib total 5 -rwxr-xr-x 1 frey it\_nss 6963 Apr 18 14:26 libMathFunctions.so**

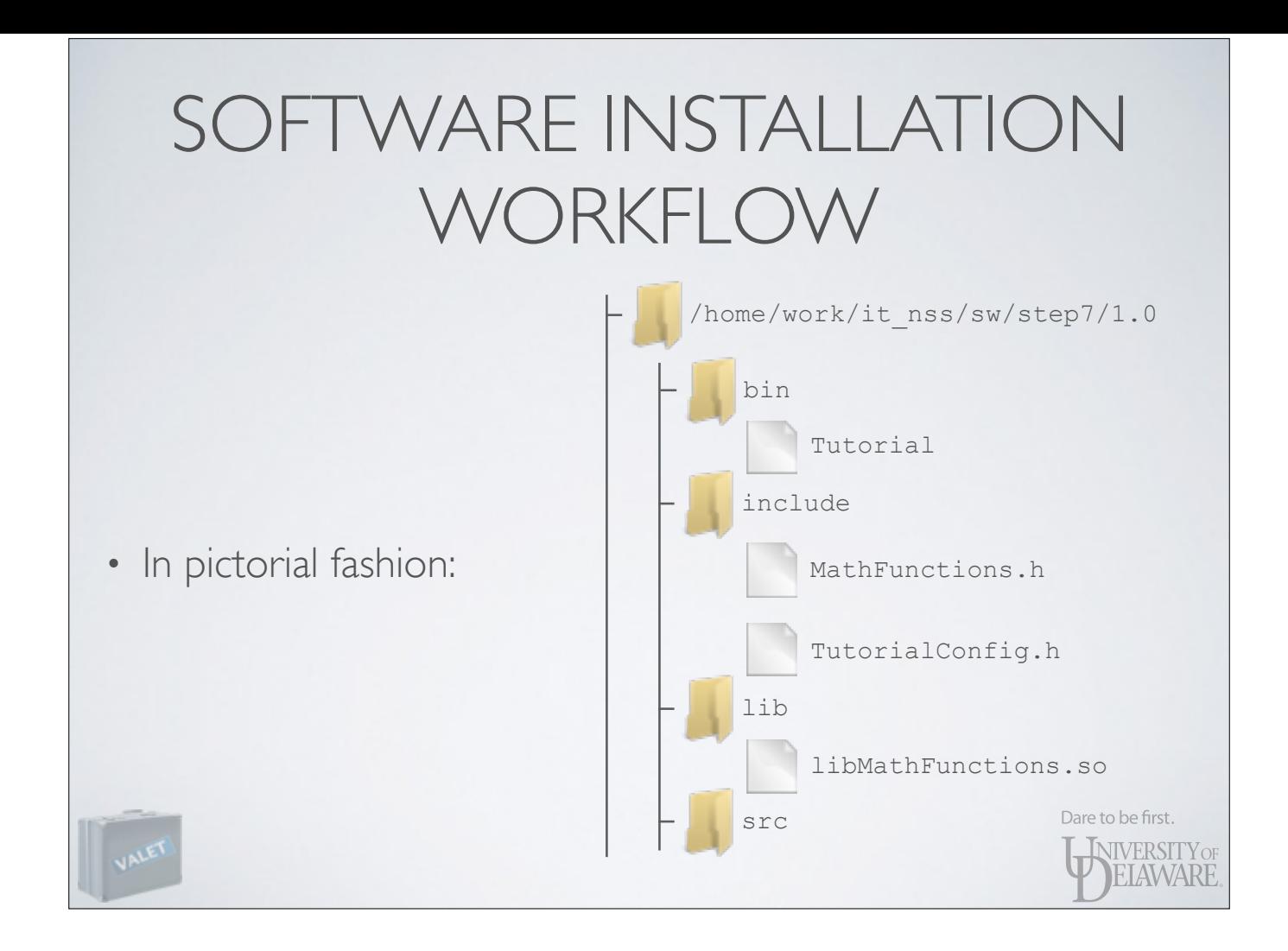

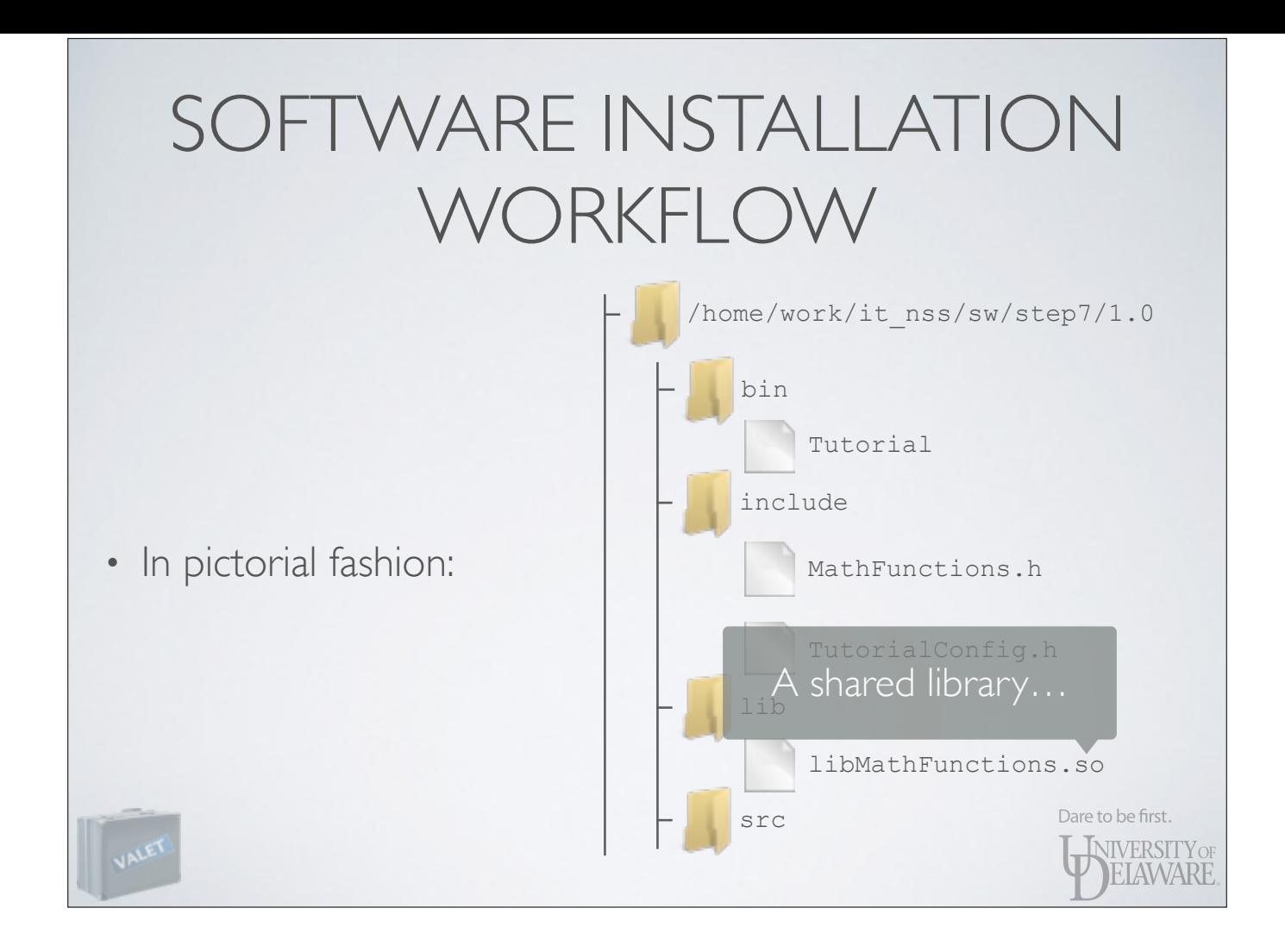

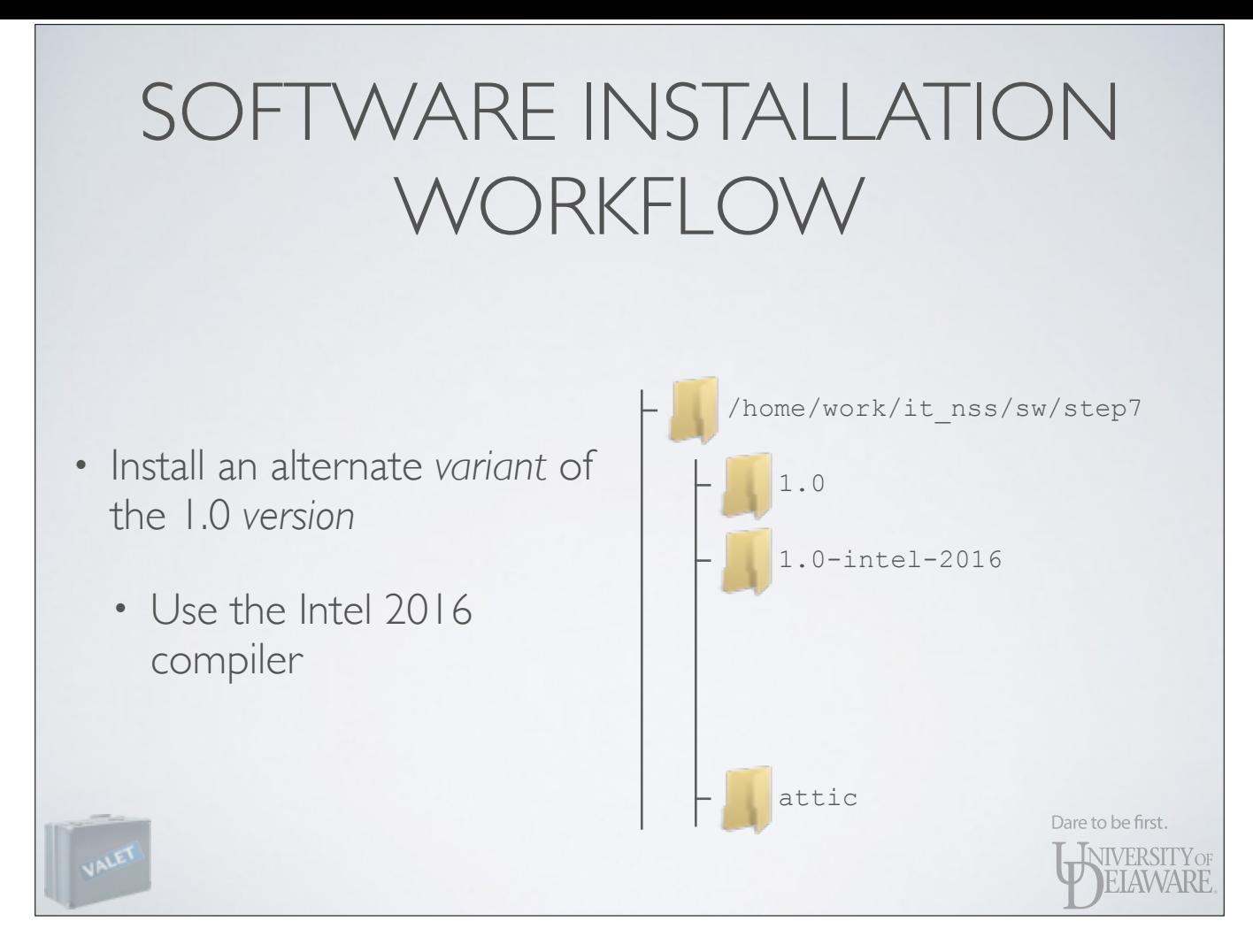

Demonstration: build with alternate compiler

**[frey@farber step7]\$ mkdir 1.0-intel-2016** 

**[frey@farber step7]\$ cd 1.0-intel-2016**

**[frey@farber 1.0-intel-2016]\$ tar -zxf ../attic/tutorial-1.0.tar.gz** 

**[frey@farber 1.0-intel-2016]\$ mv tutorial-1.0 src**

**[frey@farber 1.0-intel-2016]\$ cd src**

**[frey@farber src]\$ pwd /home/work/it\_nss/sw/step7/1.0-intel-2016/src**

**[frey@farber src]\$ ls total 15 -rw-r--r-- 1 frey it\_nss 2326 Jul 23 2015 CMakeLists.txt -rw-r--r-- 1 frey it\_nss 85 Jul 23 2015 License.txt drwxr-sr-x 2 frey it\_nss 6 Apr 15 10:57 MathFunctions -rw-r--r-- 1 frey it\_nss 286 Jul 23 2015 TutorialConfig.h.in -rw-r--r-- 1 frey it\_nss 769 Jul 23 2015 tutorial.cxx**

**[frey@farber build]\$ vpkg\_require cmake/3.3 intel/2016 Adding package `intel/2016.2.062` to your environment**

**[frey@farber src]\$ mkdir build [frey@farber src]\$ cd build**

**[frey@farber build]\$ export CC=icc; export CXX=icpc [frey@farber build]\$ cmake -D CMAKE\_INSTALL\_PREFIX=/home/work/it\_nss/sw/step7/1.0-intel-2016 .. -- The C compiler identification is Intel 16.0.2.20160204 -- The CXX compiler identification is Intel 16.0.2.20160204 -- Check for working C compiler: /opt/shared/intel/2016-Update2/ compilers\_and\_libraries\_2016.2.181/linux/bin/intel64/icc -- Check for working C compiler: /opt/shared/intel/2016-Update2/ compilers\_and\_libraries\_2016.2.181/linux/bin/intel64/icc -- works -- Detecting C compiler ABI info -- Detecting C compiler ABI info - done -- Check for working CXX compiler: /opt/shared/intel/2016-Update2/ compilers\_and\_libraries\_2016.2.181/linux/bin/intel64/icpc -- Check for working CXX compiler: /opt/shared/intel/2016-Update2/ compilers\_and\_libraries\_2016.2.181/linux/bin/intel64/icpc -- works -- Detecting CXX compiler ABI info -- Detecting CXX compiler ABI info - done -- Looking for log -- Looking for log - found -- Looking for exp -- Looking for exp - found -- Configuring done -- Generating done**  -- Build files have been written to: /home/work/it nss/sw/step7/1.0-intel-2016/src/build

#### **[frey@farber build]\$ make**

- **Scanning dependencies of target MakeTable**
- **[ 14%] Building CXX object MathFunctions/CMakeFiles/MakeTable.dir/MakeTable.cxx.o**
- **[ 28%] Linking CXX executable MakeTable**
- **[ 28%] Built target MakeTable**
- **[ 42%] Generating Table.h**
- **Scanning dependencies of target MathFunctions**
- **[ 57%] Building CXX object MathFunctions/CMakeFiles/MathFunctions.dir/mysqrt.cxx.o [ 71%] Linking CXX shared library libMathFunctions.so**
- **[ 71%] Built target MathFunctions**
- 
- **Scanning dependencies of target Tutorial**
- **[ 85%] Building CXX object CMakeFiles/Tutorial.dir/tutorial.cxx.o**
- **[100%] Linking CXX executable Tutorial**
- **[100%] Built target Tutorial**

#### **[frey@farber build]\$ make install**

- **[ 28%] Built target MakeTable**
- **[ 71%] Built target MathFunctions**
- **[100%] Built target Tutorial**
- **Install the project...**
- **-- Install configuration: ""**
- **-- Installing: /home/work/it\_nss/sw/step7/1.0-intel-2016/bin/Tutorial**
- **-- Removed runtime path from "/home/work/it\_nss/sw/step7/1.0-intel-2016/bin/Tutorial"**
- **-- Installing: /home/work/it\_nss/sw/step7/1.0-intel-2016/include/TutorialConfig.h**
- **-- Installing: /home/work/it\_nss/sw/step7/1.0-intel-2016/lib/libMathFunctions.so**
- **-- Installing: /home/work/it\_nss/sw/step7/1.0-intel-2016/include/MathFunctions.h**

**[frey@farber 1.0-intel-2016]\$ pwd /home/work/it\_nss/sw/step7/1.0-intel-2016**

**[frey@farber 1.0-intel-2016]\$ ls -l total 14 drwxr-sr-x 2 frey it\_nss 3 Apr 18 14:39 bin drwxr-sr-x 2 frey it\_nss 4 Apr 18 14:39 include drwxr-sr-x 2 frey it\_nss 3 Apr 18 14:39 lib drwxr-sr-x 4 frey it\_nss 8 Apr 18 14:37 src**

**[frey@farber 1.0-intel-2016]\$ ls -l bin total 14 -rwxr-xr-x 1 frey it\_nss 21073 Apr 18 14:39 Tutorial**

**[frey@farber 1.0-intel-2016]\$ ls -l include total 4 -rw-r--r-- 1 frey it\_nss 25 Jul 23 2015 MathFunctions.h -rw-r--r-- 1 frey it\_nss 225 Apr 18 14:38 TutorialConfig.h**

**[frey@farber 1.0-intel-2016]\$ ls -l lib total 5 -rwxr-xr-x 1 frey it\_nss 8019 Apr 18 14:39 libMathFunctions.so**

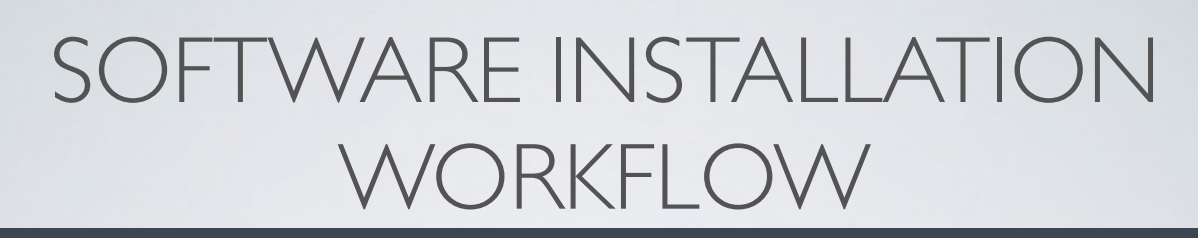

**[frey@farber 1.0-intel-2016]\$ bin/Tutorial bin/Tutorial: error while loading shared libraries: libMathFunctions.so: cannot open shared object file: No such file or directory**

**[frey@farber 1.0-intel-2016]\$ ls lib total 5 -rwxr-xr-x 1 frey it\_nss 8019 Apr 18 14:39 libMathFunctions.so**

**[frey@farber 1.0-intel-2016]\$ bin/Tutorial bin/Tutorial: error while loading shared libraries: libMathFunctions.so: cannot open shared object file: No such file or directory**

**[frey@farber 1.0-intel-2016]\$ ls lib total 5** 

**-rwxr-xr-x 1 frey it\_nss 8019 Apr 18 14:39 libMathFunctions.so**

**[frey@farber 1.0-intel-2016]\$ export LD\_LIBRARY\_PATH="/home/work/it\_nss/sw/step7/1.0-intel-2016/ lib:\${LD\_LIBRARY\_PATH}"**

**[frey@farber 1.0-intel-2016]\$ bin/Tutorial bin/Tutorial Version 1.0 Usage: bin/Tutorial number**

#### **frey@farber 1.0-intel-2016]\$ echo \$LD\_LIBRARY\_PATH**

**/home/work/it\_nss/sw/step7/1.0-intel-2016/lib:/opt/intel/mic/coi/host-linux-release/lib:/opt/ intel/mic/myo/lib:/opt/shared/intel/2016-Update2/compilers\_and\_libraries\_2016.2.181/linux/ compiler/lib/intel64:/opt/shared/intel/2016-Update2/compilers\_and\_libraries\_2016.2.181/linux/mkl/ lib/intel64:/opt/shared/intel/2016-Update2/compilers\_and\_libraries\_2016.2.181/linux/compiler/lib/ intel64:/opt/shared/intel/2016-Update2/compilers\_and\_libraries\_2016.2.181/linux/compiler/lib/ intel64\_lin:/opt/shared/intel/2016-Update2/compilers\_and\_libraries\_2016.2.181/linux/mpi/intel64/ lib:/opt/shared/intel/2016-Update2/compilers\_and\_libraries\_2016.2.181/linux/mpi/mic/lib:/opt/ shared/intel/2016-Update2/compilers\_and\_libraries\_2016.2.181/linux/ipp/lib/intel64:/opt/intel/ mic/coi/host-linux-release/lib:/opt/intel/mic/myo/lib:/opt/shared/intel/2016-Update2/ compilers\_and\_libraries\_2016.2.181/linux/compiler/lib/intel64:/opt/shared/intel/2016-Update2/ compilers\_and\_libraries\_2016.2.181/linux/mkl/lib/intel64:/opt/shared/intel/2016-Update2/ compilers\_and\_libraries\_2016.2.181/linux/tbb/lib/intel64/gcc4.4:/opt/shared/intel/2016-Update2/ debugger\_2016/libipt/intel64/lib:/opt/shared/intel/2016-Update2/**

**compilers\_and\_libraries\_2016.2.181/linux/daal/lib/intel64\_lin:/opt/shared/intel/2016-Update2/ compilers\_and\_libraries\_2016.2.181/linux/daal/../tbb/lib/intel64\_lin/gcc4.4:/opt/shared/intel/ 2016-Update2/compilers\_and\_libraries\_2016.2.181/linux/daal/../compiler/lib/intel64\_lin**

> [frey@farber build]\$ vpkg\_require cmake/3.3 intel/2016 Adding package `intel/2016.2.062` to your environment

#### **frey@farber 1.0-intel-2016]\$ echo \$LD\_LIBRARY\_PATH**

**/home/work/it\_nss/sw/step7/1.0-intel-2016/lib:/opt/intel/mic/coi/host-linux-release/lib:/opt/ intel/mic/myo/lib:/opt/shared/intel/2016-Update2/compilers\_and\_libraries\_2016.2.181/linux/ compiler/lib/intel64:/opt/shared/intel/2016-Update2/compilers\_and\_libraries\_2016.2.181/linux/mkl/ lib/intel64:/opt/shared/intel/2016-Update2/compilers\_and\_libraries\_2016.2.181/linux/compiler/lib/ intel64:/opt/shared/intel/2016-Update2/compilers\_and\_libraries\_2016.2.181/linux/compiler/lib/ intel64\_lin:/opt/shared/intel/2016-Update2/compilers\_and\_libraries\_2016.2.181/linux/mpi/intel64/ lib:/opt/shared/intel/2016-Update2/compilers\_and\_libraries\_2016.2.181/linux/mpi/mic/lib:/opt/ shared/intel/2016-Update2/compilers\_and\_libraries\_2016.2.181/linux/ipp/lib/intel64:/opt/intel/ mic/coi/host-linux-release/lib:/opt/intel/mic/myo/lib:/opt/shared/intel/2016-Update2/ compilers\_and\_libraries\_2016.2.181/linux/compiler/lib/intel64:/opt/shared/intel/2016-Update2/ compilers\_and\_libraries\_2016.2.181/linux/mkl/lib/intel64:/opt/shared/intel/2016-Update2/ compilers\_and\_libraries\_2016.2.181/linux/tbb/lib/intel64/gcc4.4:/opt/shared/intel/2016-Update2/ debugger\_2016/libipt/intel64/lib:/opt/shared/intel/2016-Update2/**

**compilers\_and\_libraries\_2016.2.181/linux/daal/lib/intel64\_lin:/opt/shared/intel/2016-Update2/ compilers\_and\_libraries\_2016.2.181/linux/daal/../tbb/lib/intel64\_lin/gcc4.4:/opt/shared/intel/ 2016-Update2/compilers\_and\_libraries\_2016.2.181/linux/daal/../compiler/lib/intel64\_lin**

Where did all THIS come from???

[frey@farber build]\$ vpkg\_require cmake/3.3 intel/2016 Adding package `intel/2016.2.062` to your environment

## ENTER VALET…

- The **vpkg\_require** command is used to configure a software package into the user's environment.
	- A *package definition file* provides VALET with a list of changes it must make
	- In this case, in part that means adding many paths to LD\_LIBRARY\_PATHDare to be first.

**INIVERSITY OF ELAWARE** 

- On Farber, VALET understands an XML file format and a JSON file format
	- JSON has a rigid syntax, but is easier to read
	- XML often looks "cluttered" due to markup

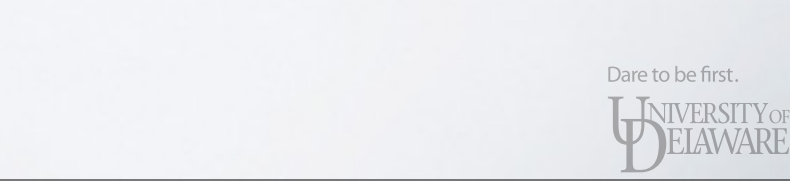

ELAWARE

- On Farber, VALET understands an XML file format and a JSON file format
- We will create a JSON-format *package definition file* for our "step7" software package

Dare to be first. **NIVERSITY** OF **ELAWARE** 

```
# 
# VALET package definition for the "step7" software 
# 
{ 
  "step7": { 
     "prefix": "/home/work/it_nss/sw/step7", 
                        "CMake Tutorial, Step 7",
     "versions": { 
      "1.0": { 
 "description": "Version 1.0 (GCC compiler)", 
 "prefix": "/home/work/it_nss/sw/step7/1.0" 
       }, 
       "1.0-intel-2016": {
         "description": "Version 1.0 (Intel 2016 compiler)", 
         "prefix": "/home/work/it_nss/sw/step7/1.0-intel-2016",
         "dependencies": [ 
           "intel/2016" 
        ] 
      } 
    } 
  } 
}
```
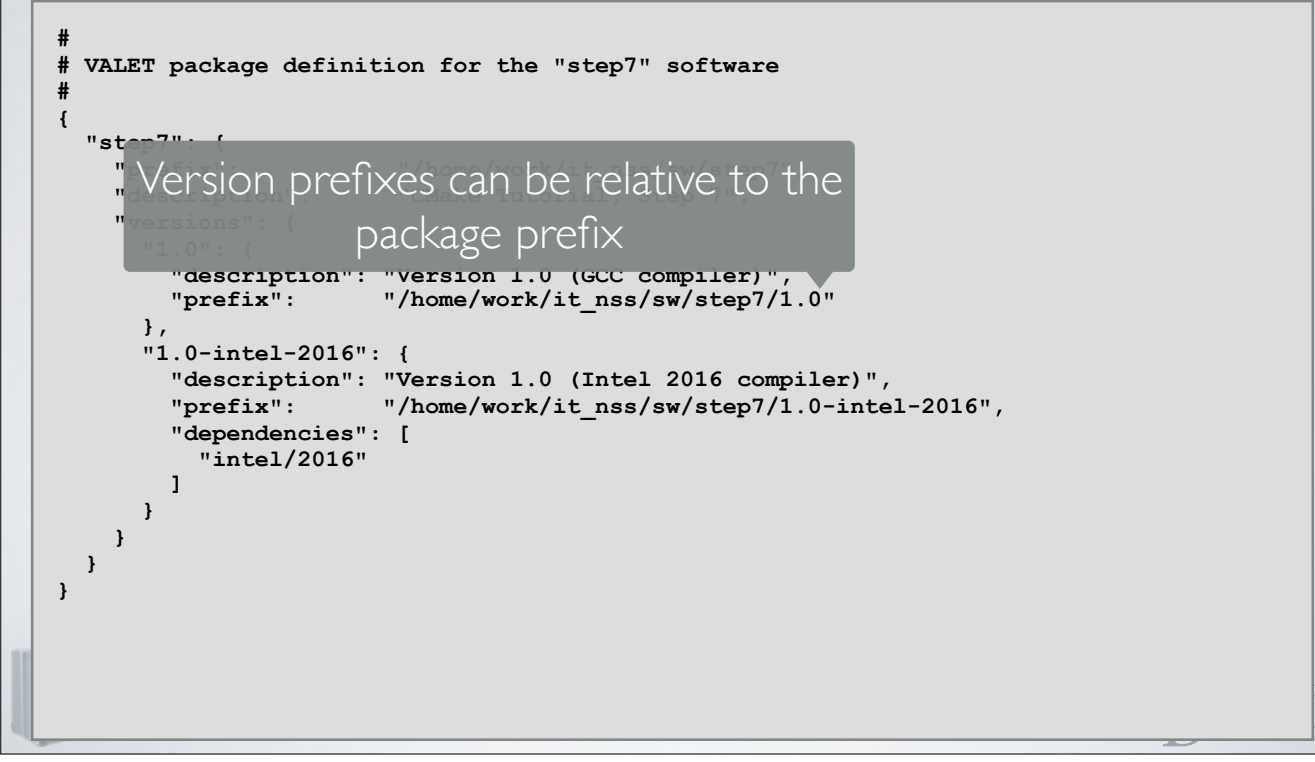

```
# 
# VALET package definition for the "step7" software 
# 
{ 
  "step7": { 
     "prefix": "/home/work/it_nss/sw/step7", 
                      "CMake Tutorial, Step 7",
     "versions": { 
      "1.0": { 
 "description": "Version 1.0 (GCC compiler)", 
 "prefix": "1.0" 
      }, 
      "1.0-intel-2016": {
 "description": "Version 1.0 (Intel 2016 compiler)", 
 "prefix": "1.0-intel-2016",
        "dependencies": [ 
          "intel/2016" 
        ] 
      } 
    } 
  } 
}
```
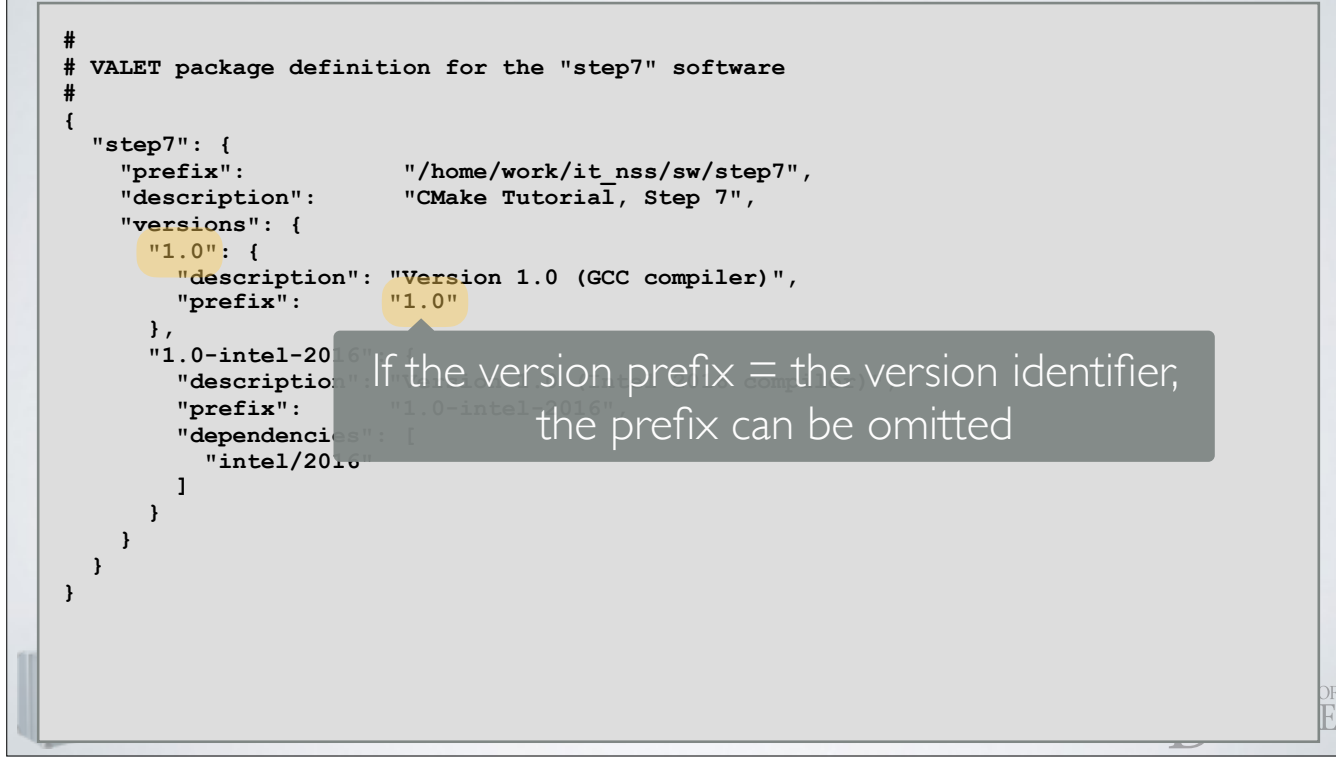

```
# 
# VALET package definition for the "step7" software 
# 
{ 
   "step7": { 
     "prefix": "/home/work/it_nss/sw/step7", 
                         "CMake Tutorial, Step 7",
     "versions": { 
       "1.0": { 
         "description": "Version 1.0 (GCC compiler)" 
       }, 
       "1.0-intel-2016": {
         "description": "Version 1.0 (Intel 2016 compiler)" 
         "dependencies": [ 
           "intel/2016" 
         ] 
       } 
     } 
  } 
}
```
• Where should *package definition files* be installed?

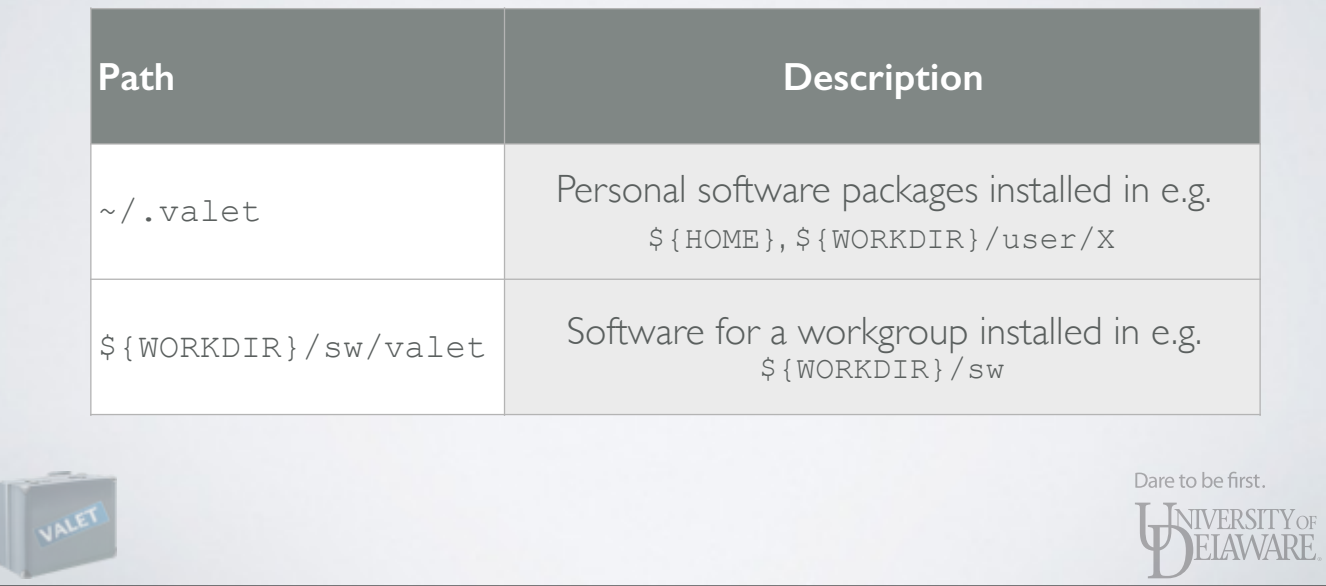

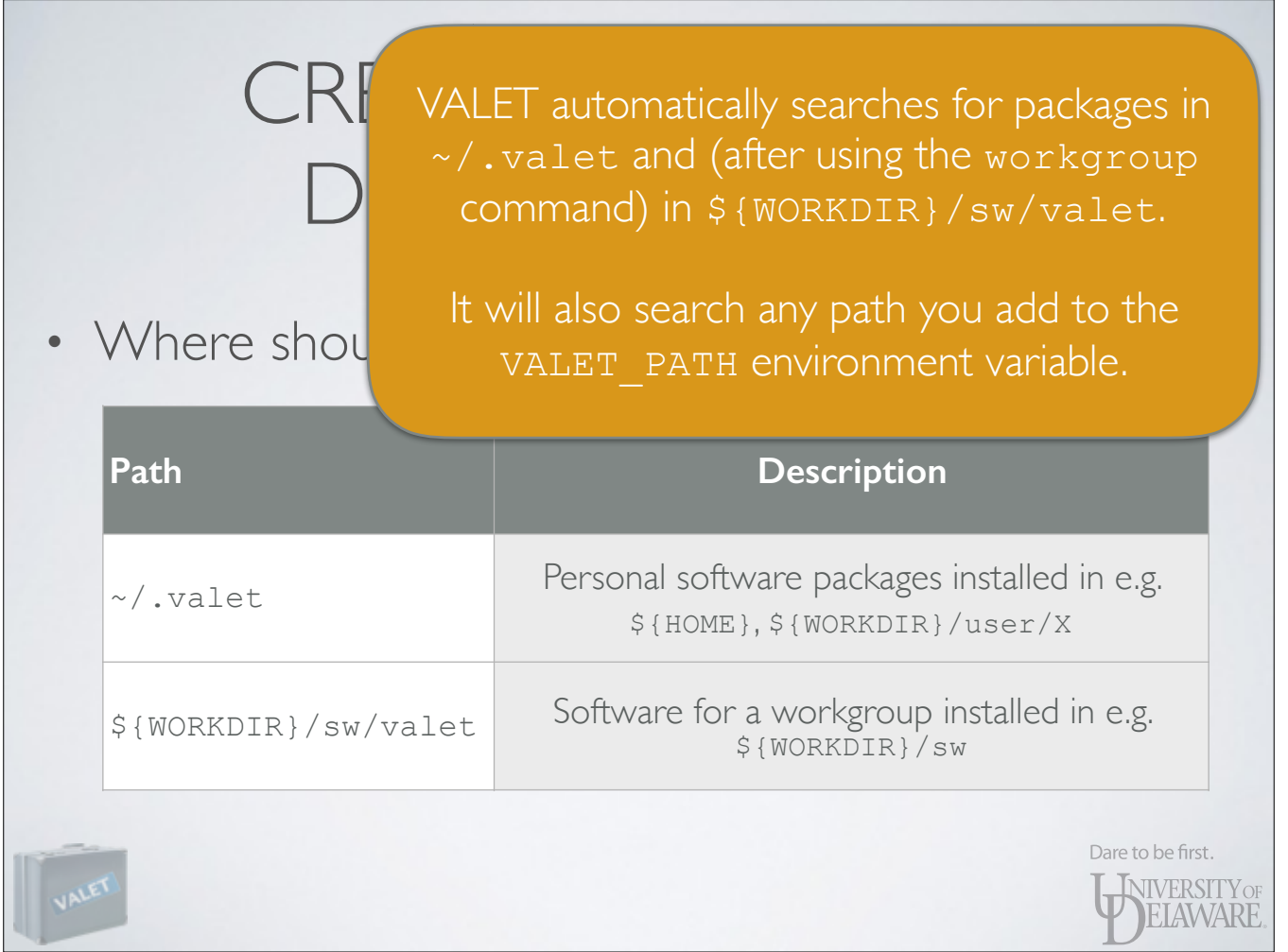

**[frey@farber 1.0-intel-2016]\$ workgroup -g it\_nss**

**[(it\_nss:frey)@farber 1.0-intel-2016]\$ cd \${WORKDIR}/sw/valet** 

**[(it\_nss:frey)@farber valet]\$ vi step7.vpkg\_json**

**[(it\_nss:frey)@farber valet]\$ cat step7.vpkg\_json** 

**#** 

**# VALET package definition for the "step7" software # { "step7": { "prefix": "/home/work/it\_nss/sw/step7", "description": "CMake Tutorial, Step 7", "versions": { "1.0": { "description": "Version 1.0 (GCC compiler)" "1.0-intel-2016": { "dependencies": [ "intel/2016" ] }**

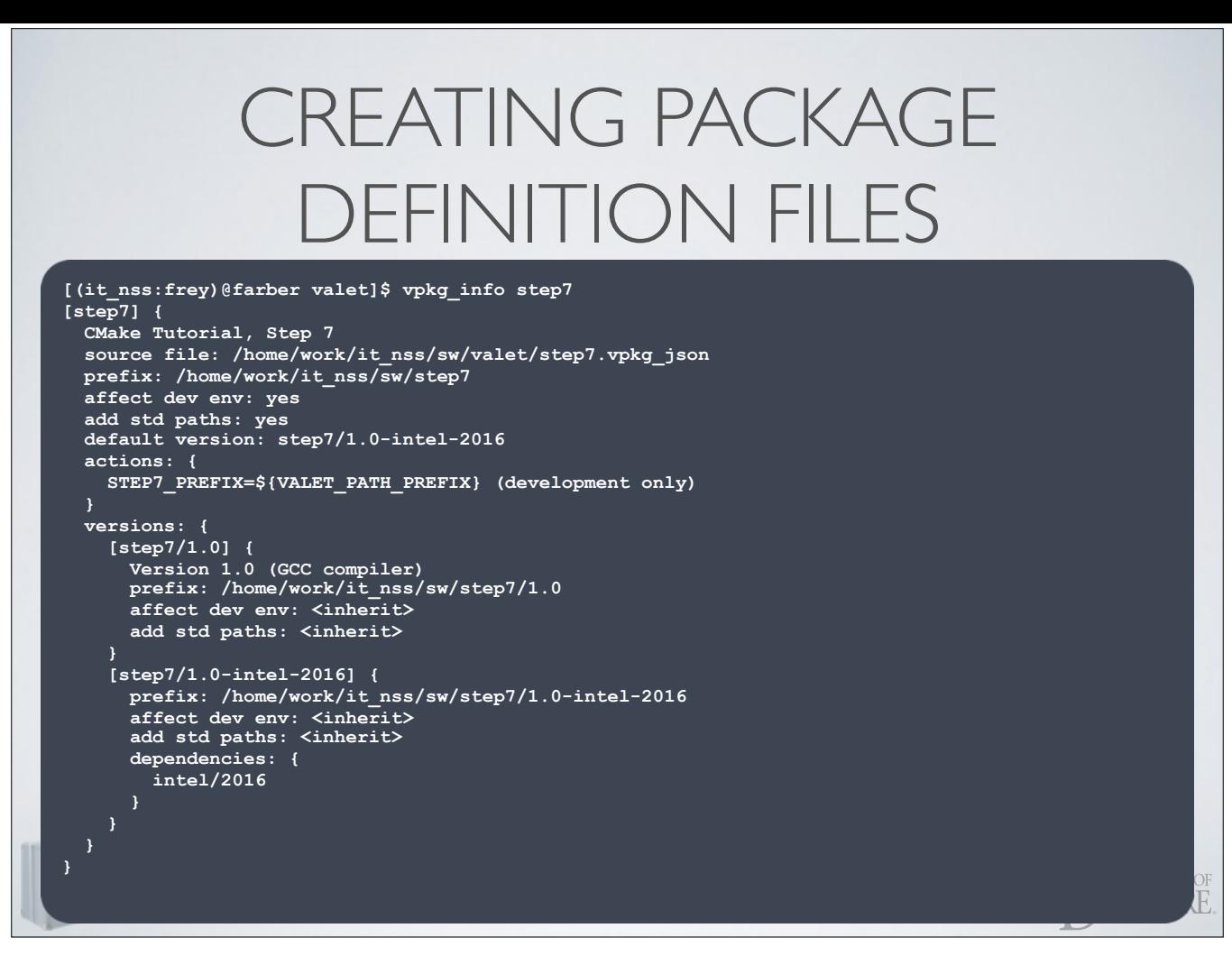

• With standard paths enabled, VALET looks inside the version's prefix path for a "bin" directory to add to the PATH, a "lib" directory to add to LD\_LIBRARY\_PATH, etc.

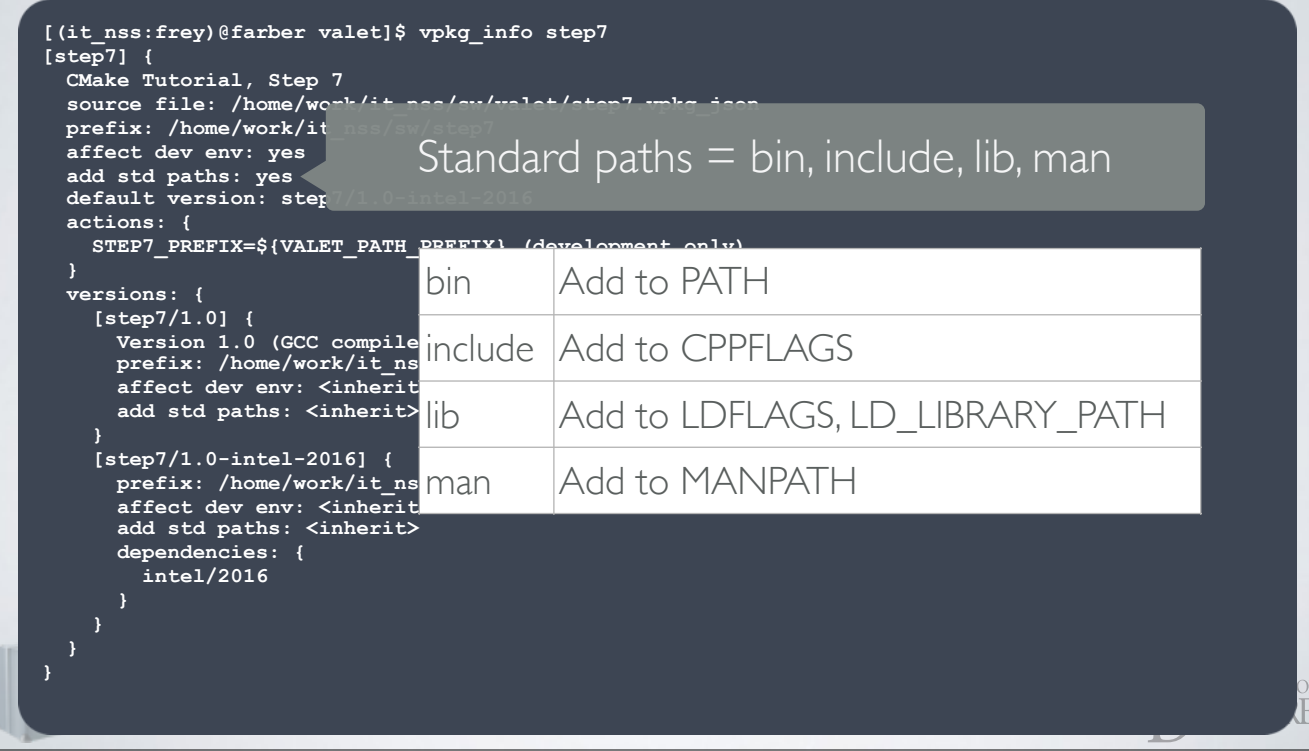

• With standard paths enabled, VALET looks inside the version's prefix path for a "bin" directory to add to the PATH, a "lib" directory to add to LD\_LIBRARY\_PATH, etc.

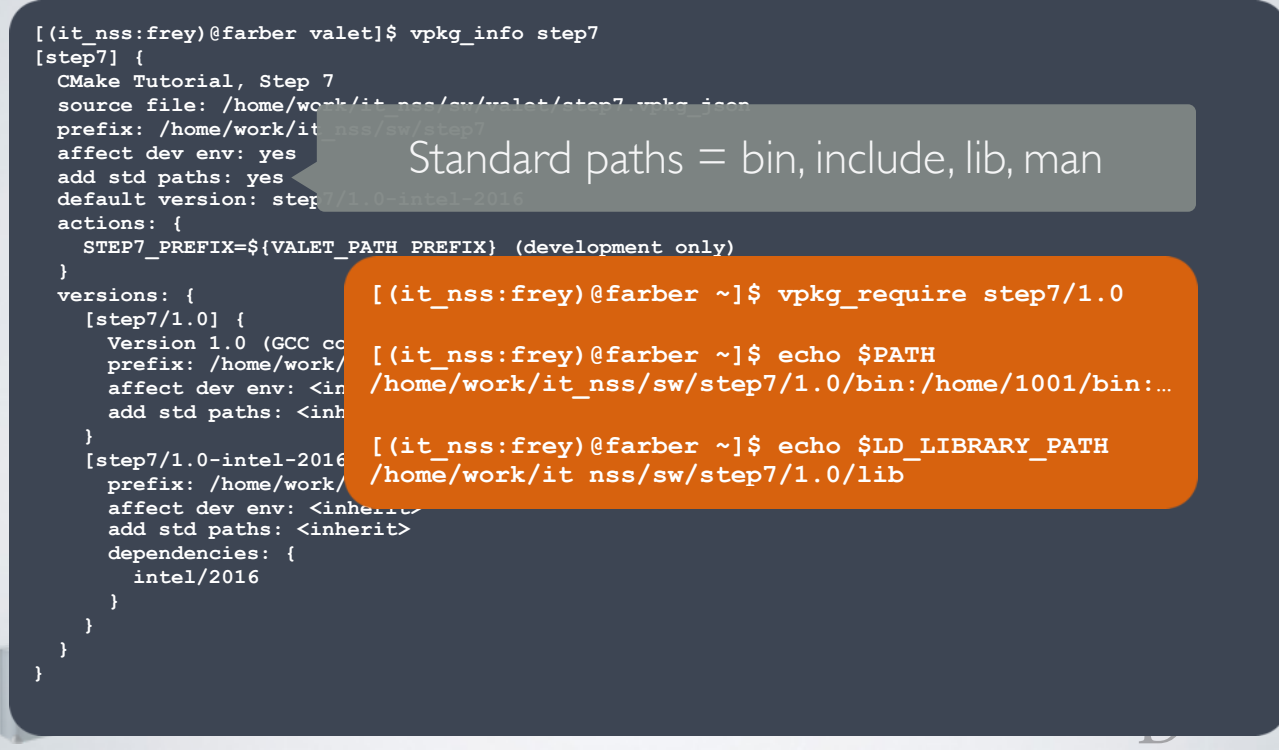

• With standard paths enabled, VALET looks inside the version's prefix path for a "bin" directory to add to the PATH, a "lib" directory to add to LD\_LIBRARY\_PATH, etc.

#### **[(it\_nss:frey)@farber valet]\$ vpkg\_info step7 [step7] {**

 **CMake Tutorial, Step 7 source file: /home/work/it\_nss/sw/valet/step7.vpkg\_json prefix: /home/work/it\_nss/sw/step7 affect dev env: yes add std paths: yes default version: step7/1.0-intel-2016 actions: { STEP7\_PREFIX=\${VALET\_PATH\_PREFIX} (development only) versions: { [step7/1.0] { Version 1.0 (GCC compiler) prefix: /home/work/it\_nss/sw/step7/1.0 affect dev env: <inherit> add std paths: <inherit> [step7/1.0-intel-2016] { prefix: /home/work/it\_nss/sw/step7/1.0-intel-2016 affect dev env: <inherit> add std paths: <inherit> dependencies: { intel/2016 }** 

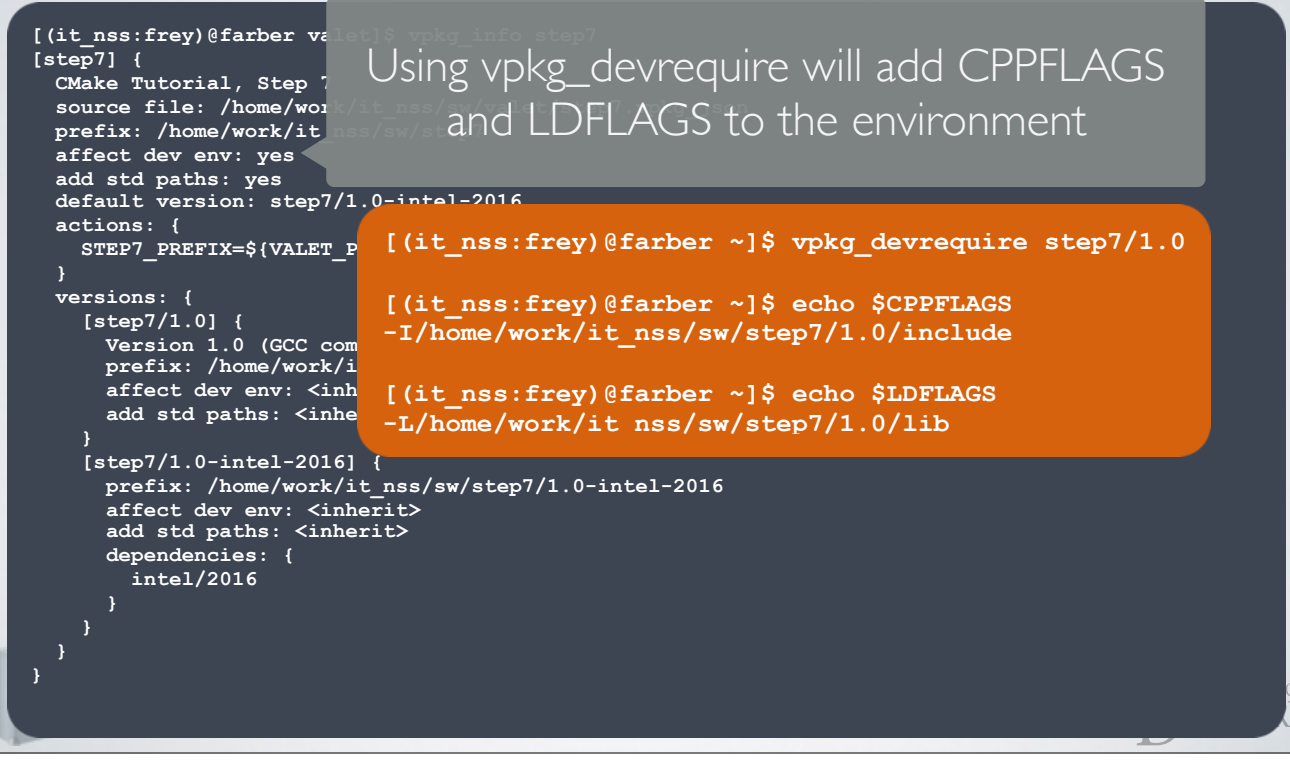

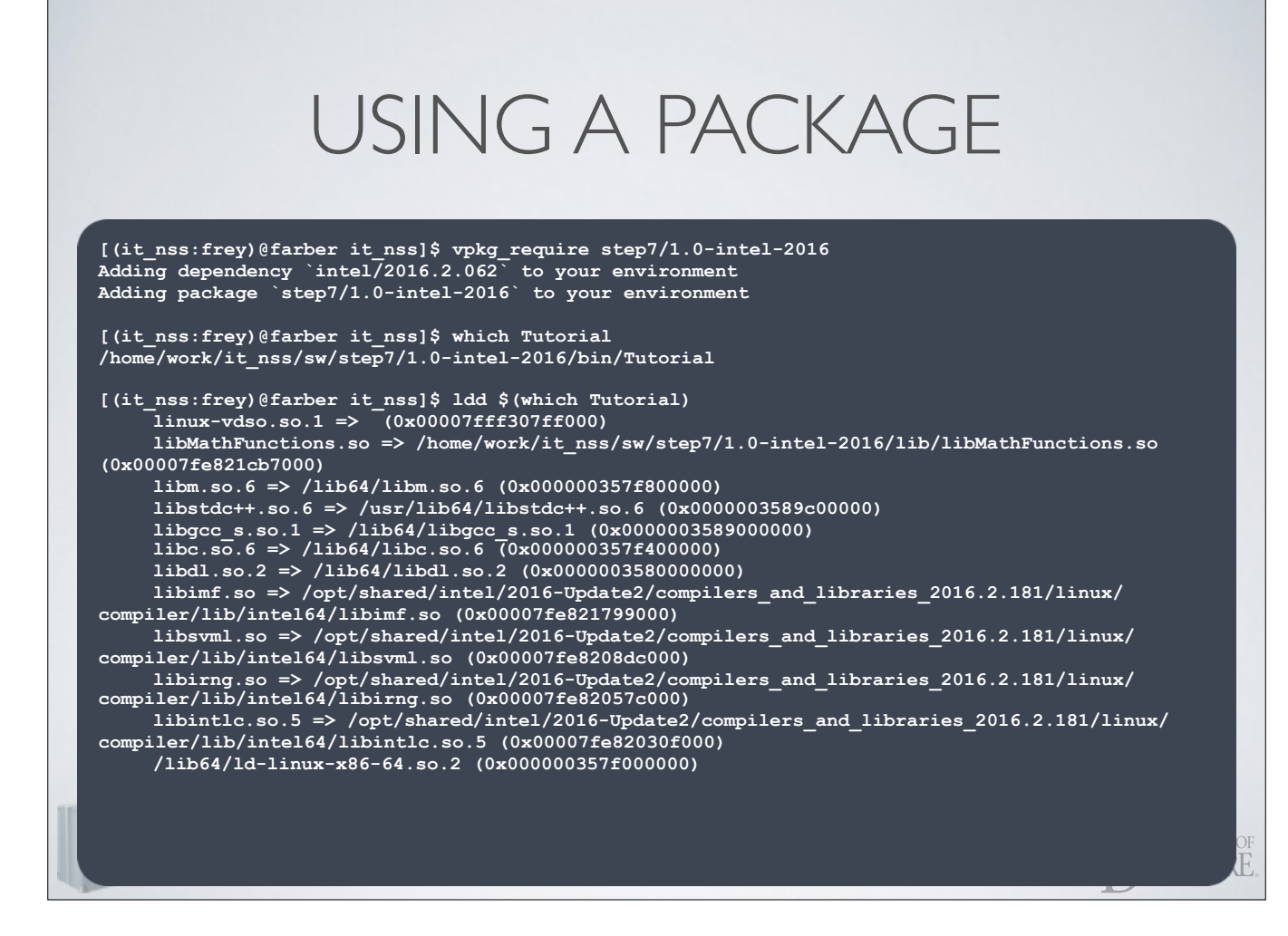

- The 1.0-intel-2016 version of "step7" used the Intel compiler
- Intel runtime libraries are required by the program, so LD\_LIBRARY\_PATH must be altered

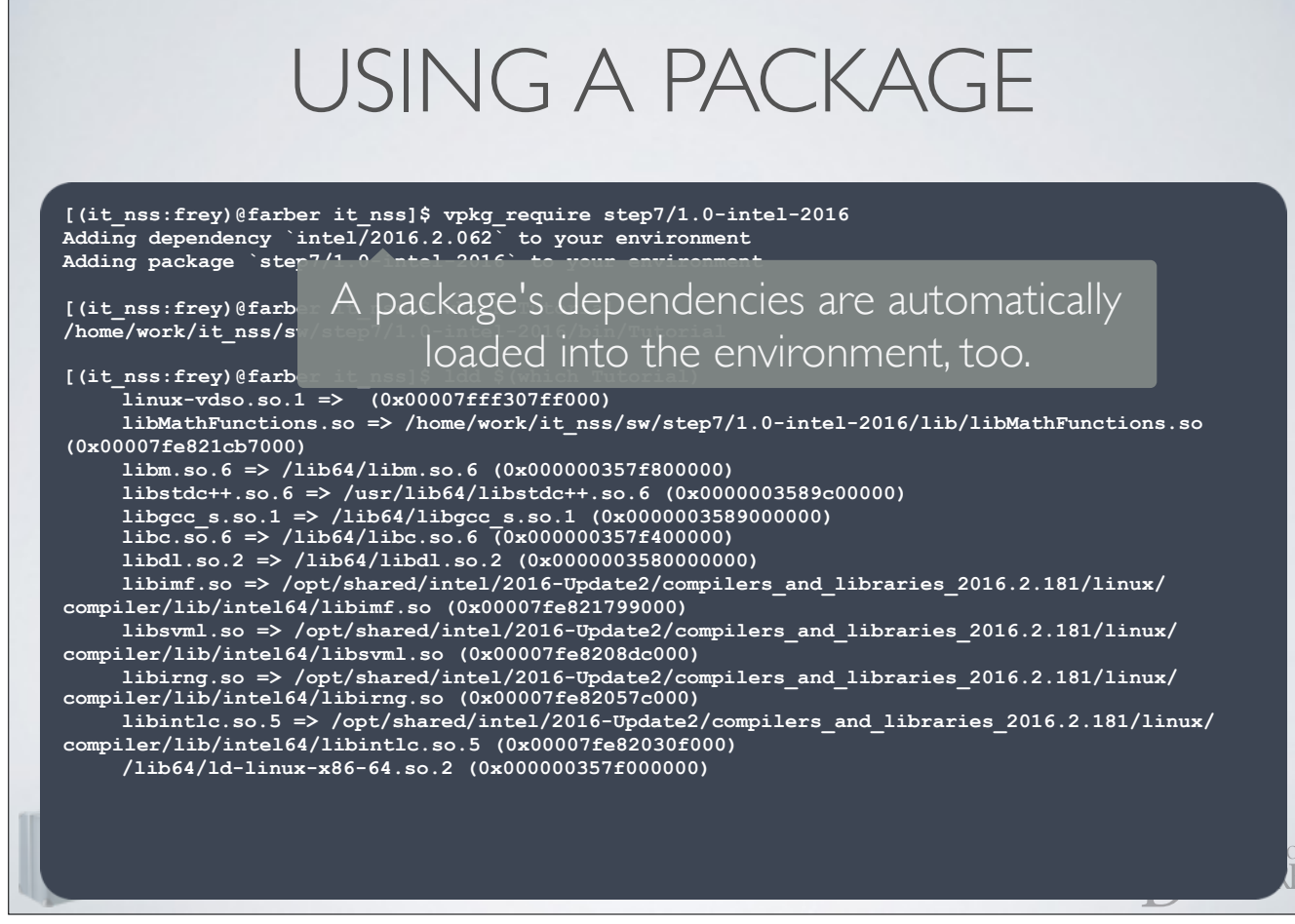

- The 1.0-intel-2016 version of "step7" used the Intel compiler
- Intel runtime libraries are required by the program, so LD\_LIBRARY\_PATH must be altered

#### UN-USING A PACKAGE

**[(it\_nss:frey)@farber it\_nss]\$ vpkg\_history intel/2016.2.062 step7/1.0-intel-2016**

**[(it\_nss:frey)@farber it\_nss]\$ vpkg\_rollback**

**[(it\_nss:frey)@farber it\_nss]\$ vpkg\_history**

**[(it\_nss:frey)@farber it\_nss]\$ which Tutorial /usr/bin/which: no Tutorial in (/home/1001/bin:/opt/sbin:/home/1001/bin:/opt/sbin:/opt/bin:/opt/ shared/valet/2.0.1/bin/bash:/opt/shared/valet/2.0.1/bin:/opt/shared/univa/current/bin/lx-amd64:/ usr/lib64/qt-3.3/bin:/usr/local/bin:/bin:/usr/bin:/usr/local/sbin:/usr/sbin:/sbin:/opt/ibutils/ bin)**

#### UN-USING A PACKAGE

**[(it\_nss:frey)@farber it\_nss]\$ vpkg\_history**  Optionally add the word "all" to remove all changes made to the current shell

**intel/2016.2.062 step7/1.0-intel-2016**

**[(it\_nss:frey)@farber it\_nss]\$ vpkg\_rollback**

**[(it\_nss:frey)@farber it\_nss]\$ vpkg\_history**

**[(it\_nss:frey)@farber it\_nss]\$ which Tutorial /usr/bin/which: no Tutorial in (/home/1001/bin:/opt/sbin:/home/1001/bin:/opt/sbin:/opt/bin:/opt/ shared/valet/2.0.1/bin/bash:/opt/shared/valet/2.0.1/bin:/opt/shared/univa/current/bin/lx-amd64:/ usr/lib64/qt-3.3/bin:/usr/local/bin:/bin:/usr/bin:/usr/local/sbin:/usr/sbin:/sbin:/opt/ibutils/ bin)**

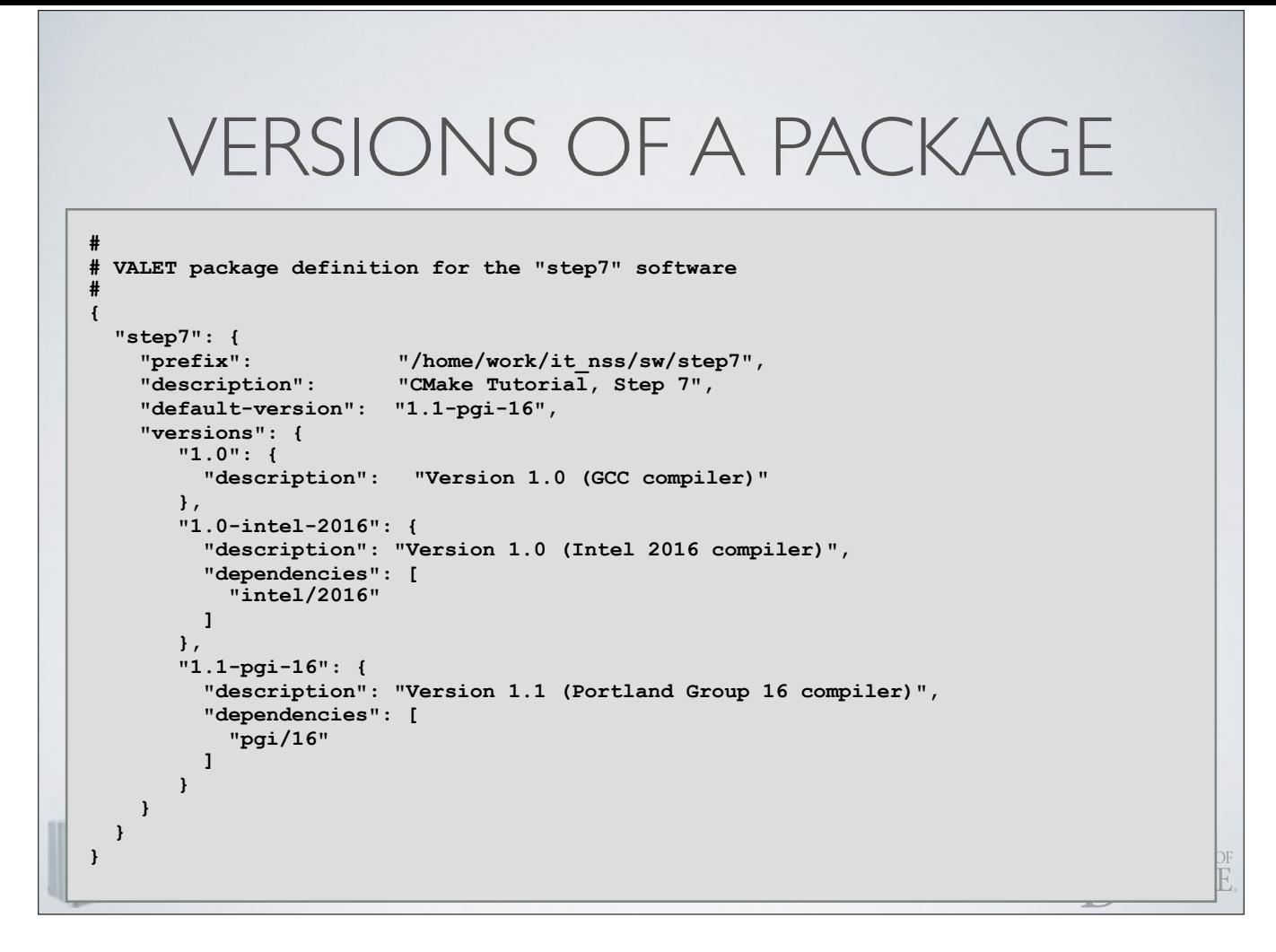

• I've built a new copy of the "step7" program. What compiler did I use?

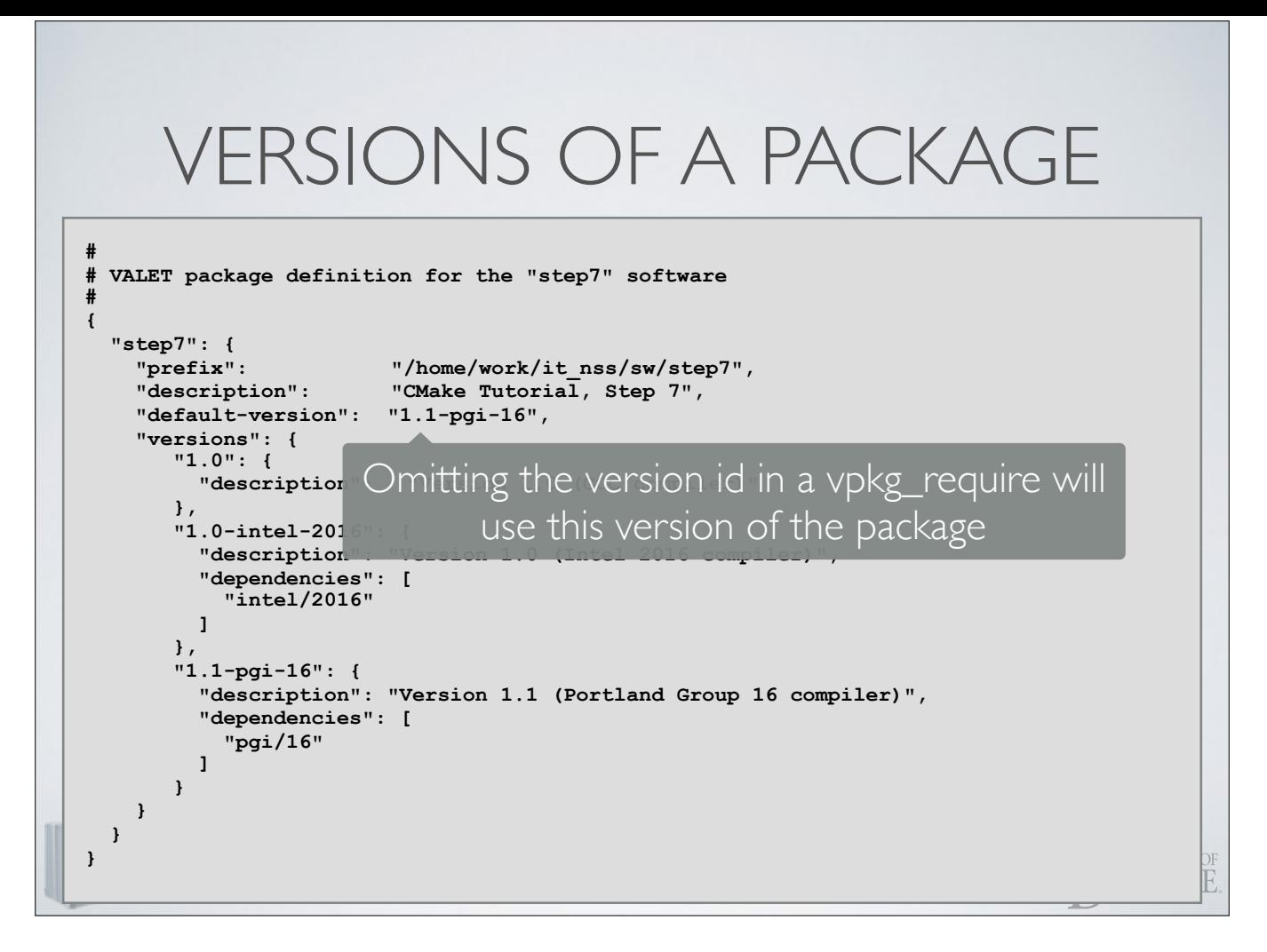

• I've built a new copy of the "step7" program. What compiler did I use?

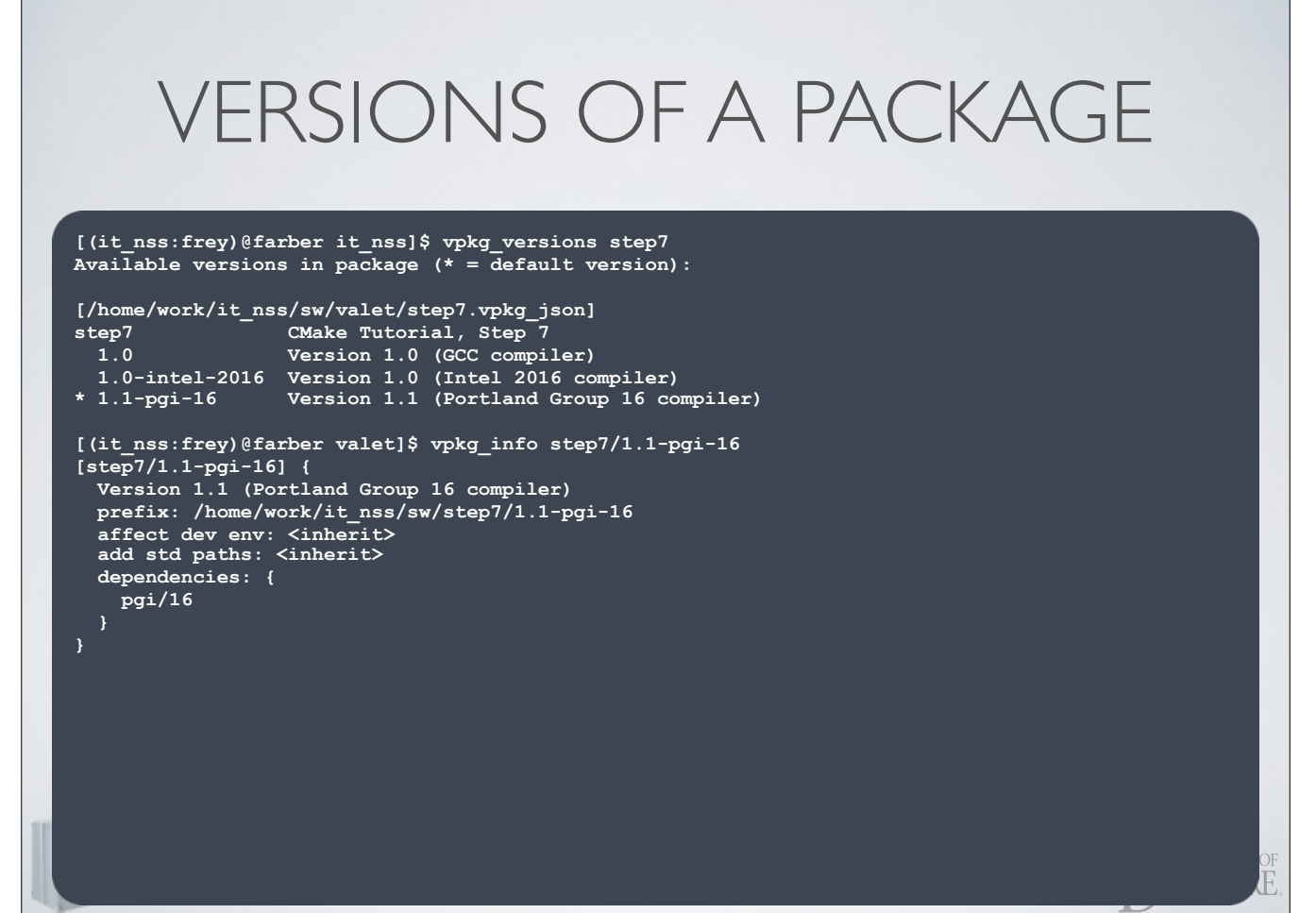

- Rather than reading the package definition file, use the vpkg\_versions command
- The vpkg\_info command summarizes properties of a package (or a version of a package)

# ALTERNATIVE SOFTWARE LAYOUTS

- Sometimes software does not follow the compartmentalized organization
	- VASP: two separate builds in their own directories (a static library and the executable)

Dare to be first. **INIVERSITY OF** EIAWARE

• No "make install" target

# ALTERNATIVE SOFTWARE LAYOUTS

- Sometimes software does not follow the compartmentalized organization
	- Create the standard directories (bin, lib, etc.) and manually copy targets into them
	- Tell VALET what paths contain executables, libraries, etc.Dare to be first.

**INIVERSITY OF** EIAWARE

### EXPLICIT PATH SPECIFICATION

```
# 
# VALET package definition for the "VASP" software 
# 
{ 
   "vasp": { 
                         "prefix": "/home/work/it_nss/sw/vasp",
          :
     "versions": { 
<b>: : :
 "5.3.2": { 
          "description": "Version 5.3.2 (GCC compiler)", 
         "actions": [ 
           { "incdir": ["vasp.5.3", "vasp.5.lib"], 
              "bindir": "vasp.5.3", 
              "libdir": "vasp.5.lib" 
            }
         ] 
        } 
    } 
  } 
}
```
### EXPLICIT PATH SPECIFICATION

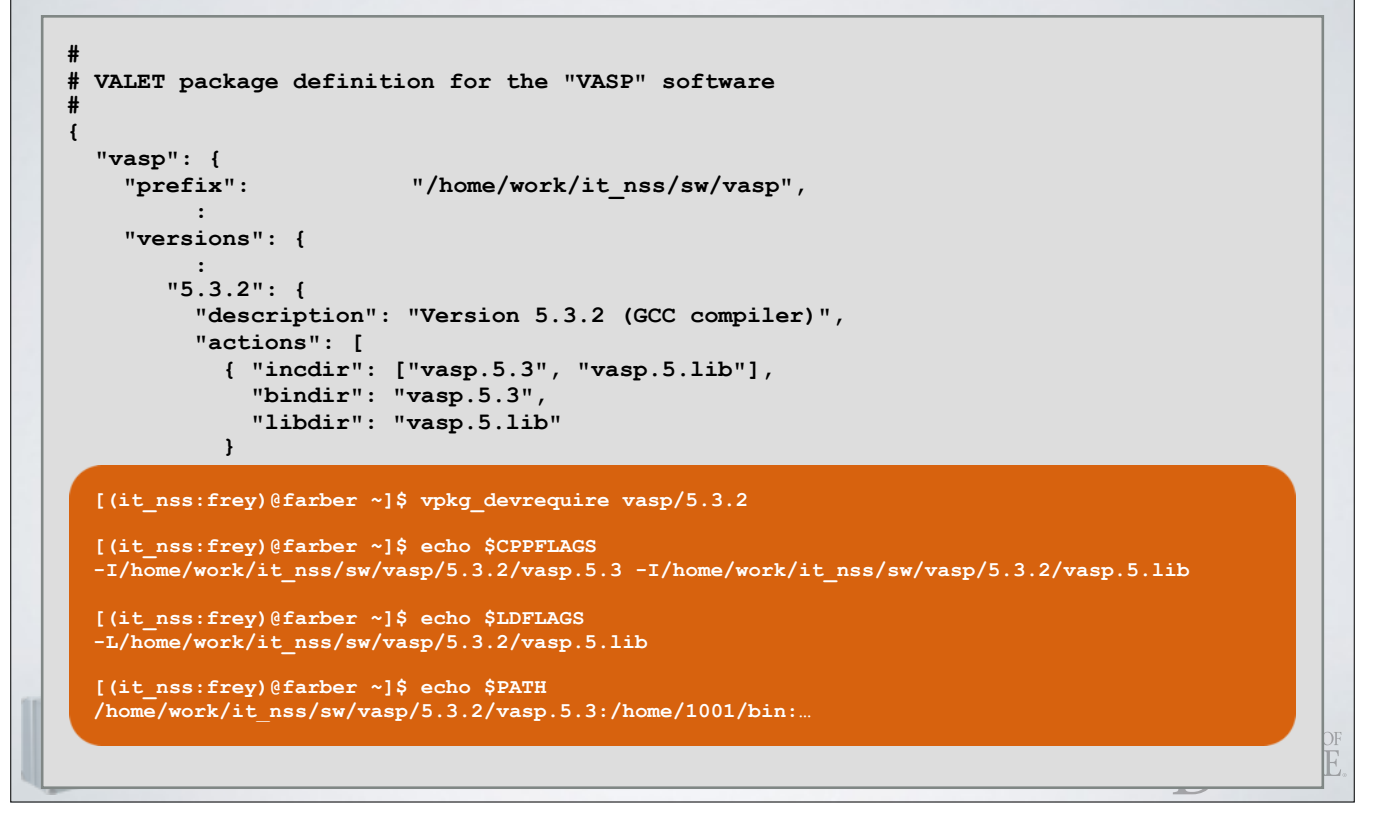

## EXPLICIT PATH SPECIFICATION

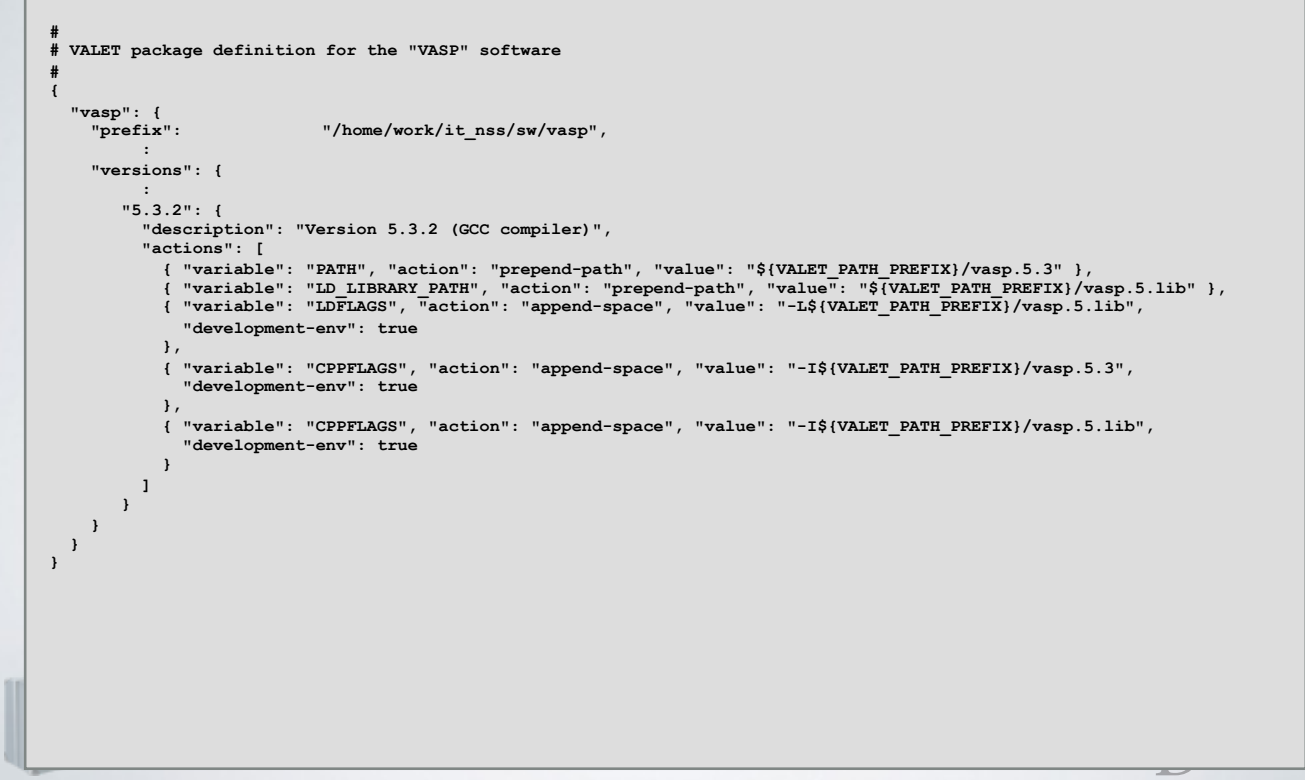

• Equivalent to the previous method using "bindir" et al.

# ALTERNATIVE SOFTWARE LAYOUTS

- You can easily maintain distinct copies of "helper" shell scripts you write
	- Versions, or even just a simple "dev" versus "prod" distinction

Dare to be first. WERSITY OF EIAWARE

**[(it\_nss:frey)@farber scripts]\$ pwd /home/work/it\_nss/sw/scripts**

**[(it\_nss:frey)@farber scripts]\$ ls -l total 7 drwxr-sr-x 2 frey it\_nss 3 Apr 19 09:33 dev drwxr-sr-x 2 frey it\_nss 3 Apr 19 09:33 prod**

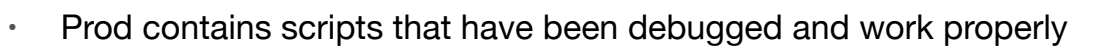

• Dev contains scripts that are being written/modified

```
{ 
  "scripts": { 
                   "prefix": "/home/work/it_nss/sw/scripts", 
     "default-version": "prod", 
     "actions": [ 
       { "bindir": "" } 
     ], 
     "versions": { 
         "prod": { 
       }, 
         "dev": { 
         } 
     } 
   } 
}
```
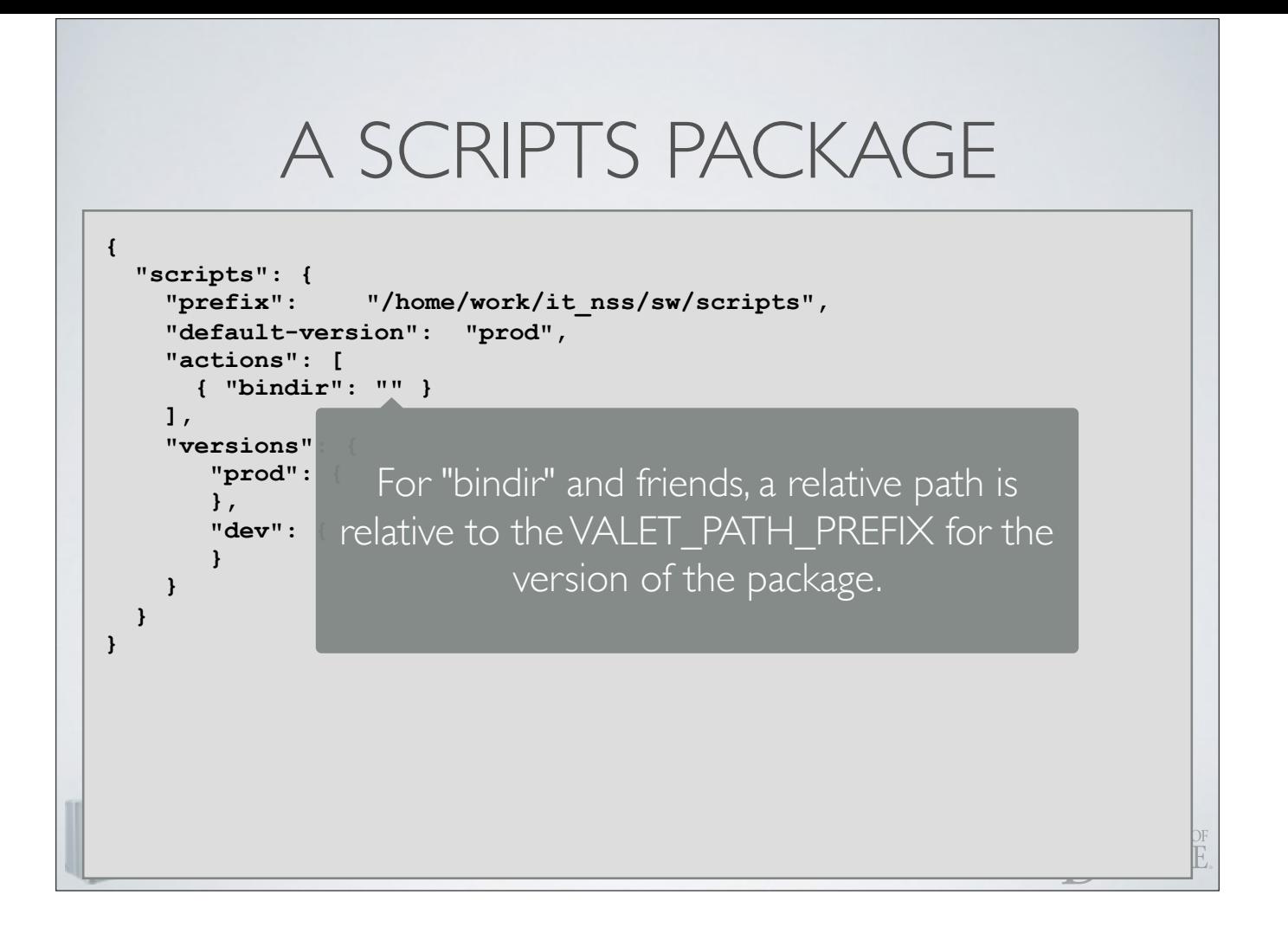

#### **[(it\_nss:frey)@farber valet]\$ vpkg\_info scripts [scripts] { source file: /home/work/it\_nss/sw/valet/scripts.vpkg\_json prefix: /home/work/it\_nss/sw/scripts affect dev env: yes add std paths: yes default version: scripts/prod actions: { PATH+=[:]\${VALET\_PATH\_PREFIX}/ SCRIPTS\_PREFIX=\${VALET\_PATH\_PREFIX} (development only) versions: { [scripts/dev] { prefix: /home/work/it\_nss/sw/scripts/dev affect dev env: <inherit> add std paths: <inherit> [scripts/prod] { prefix: /home/work/it\_nss/sw/scripts/prod affect dev env: <inherit> add std paths: <inherit> } } }**

- Prod contains scripts that have been debugged and work properly
- Dev contains scripts that are being written/modified

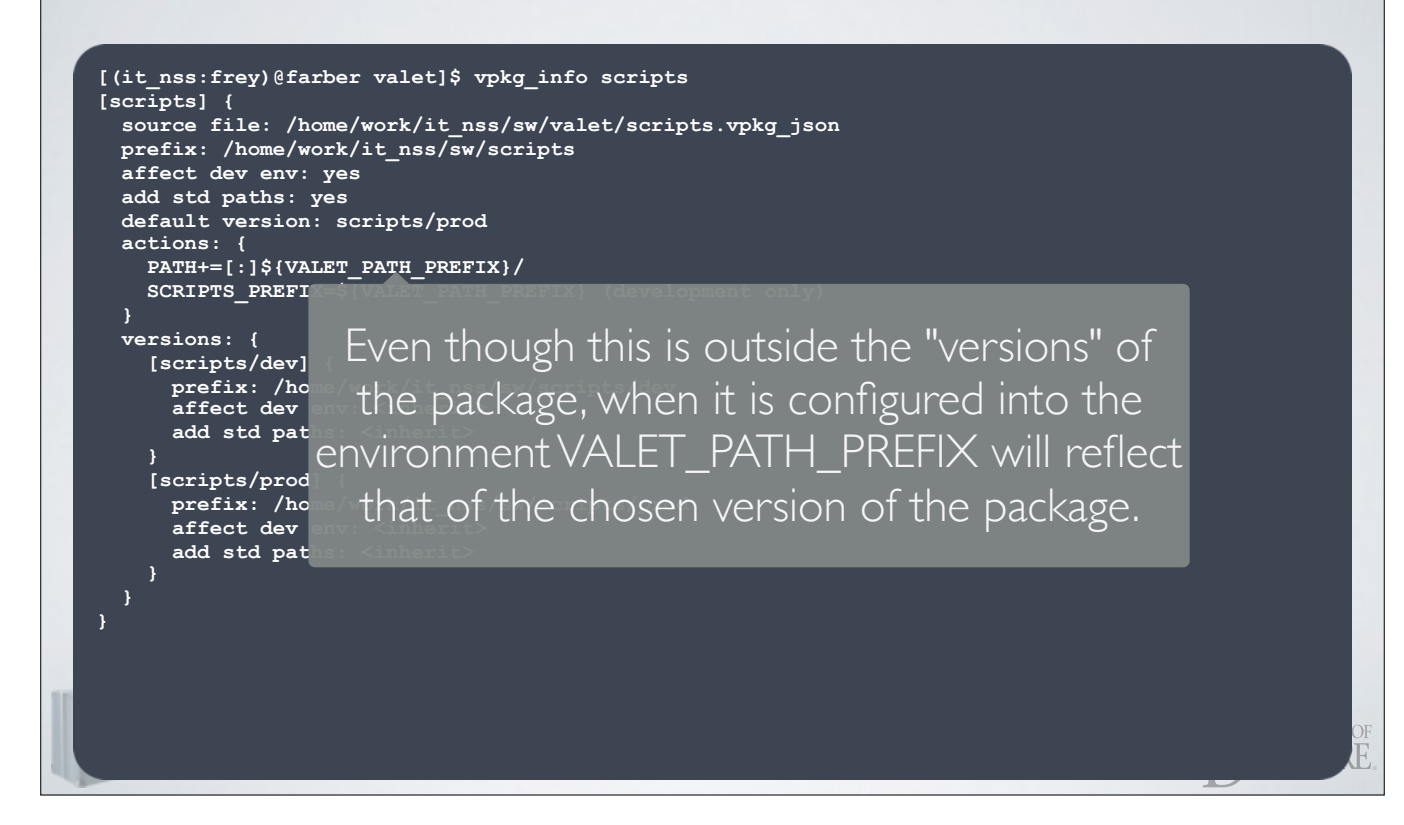

- Prod contains scripts that have been debugged and work properly
- Dev contains scripts that are being written/modified